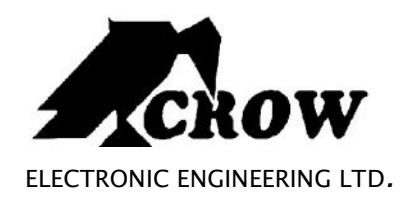

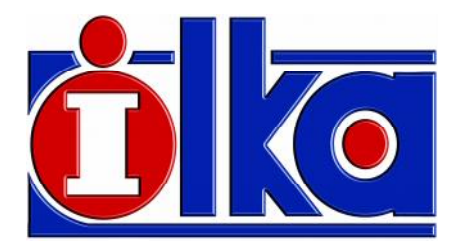

## **Runner Series**

#### **Περιορισμένη Εγγύηση Crow**

Η Crow εγγυάται ότι αυτό το προϊόν θα είναι απαλλαγμένο ελαττωμάτων που σχετίζονται με τα υλικά και την εργασία υπό κανονικές συνθήκες χρήσης και συντήρησης για μία περίοδο ενός έτους από την τελευταία ημέρα της εβδομάδας και του έτους των οποίων οι αριθμοί αναφέρονται στην πλακέτα του τυπωμένου κυκλώματος που βρίσκεται μέσα στο προϊόν.  $Crow$  περιοχρέωση της Crow περιορίζεται στην επισκευή ή την αντικατάσταση αντικατάσταση αυτού του προϊόντος, κατά την αντικατάσταση αυτού του προϊόντος, κατά την αντικατάσταση αυτού του προϊόντος, κατά την αντικατάσταση αυ κρίση της, χωρίς χρέωση για τα υλικά ή την εργασία ή την εργασία ή την εργασία ή την εργασίασε ελαττώματα τα υ οφειλόμενα στα υλικά ή την εργασία υπό κανονικές συνθήκες χρήσης και συντήρησης. Η Crow δεν θα έχει καμία υποχρέωση βάσει αυτής της Περιορισμένης Εγγύησης ή άλλως εάν το προϊόν τροποποιήθηκε, επισκευάστηκε, ή συντηρήθηκε με λανθασμένο τρόπο απ' οποιονδήποτε τρίτο εκτός της Crow. Δεν πα έχεται καμία εγ ύη η, ρητή ή υπο οούμεν , σχετικά με την εμπορευσιμότητα ή την καταλληλότητα ου προ όντος για μία συγκεκριμένη χρή για οπο ον ήποτε άλλο σκοπό, πέραν αυτ που περιγράφονται παρό . Σε και υπεύθυ αντι ο περίπτωση Crow δεν θα ναι υπεύθυ αντι ο περίπτωση στη συνθήποτε αντι για οποιαδήπο επακόλουθη αποθετι ζημία λόγω πα αβί σης αυτής οποιασδήποτε άλλης γγύη , ρητής υπονοούμενη , βά ει οποιασδήποτε θεωρία υπαιτιότητα , ακόμη κι αν η μ Γ΄ μία της ΕROW. Crow δεν εγ υάται αυτό οϊόν δεν μπο εί να παρ αστεί να καταστρατηγηθε ότι αυτό ο προ όν θα ποτρέψει τον τραυματισμό οπο ουδήποτε ατόμου την απώλεια βλ βη ιοκτησίας λόγω διάρρηξης, κλοπής, πυρ αγιάς,προειδοποίηση προσ ασία. Αγοραστής κατανοεί ότι ένα σωστά εγκα εστημένο αι συντηρημένο οϊόν μπορεί μόνο μειώσει τον κίν υνο διάρρηξης, πυρκαγ άς, και ότι αυτό τους προσωπικούς με το προϊόχονται περίπτωση με το προϊόχο ότι αυτό το προϊόχο και πολ συμβάντος, ότι δεν θα προκ ηθεί τραυματισμός ατόμων απώ ει /ζημία ιδιοκτησίας από ένα τέτοιο συμβά . Και η Crow δεν φέρει και με τραυματισμό και οποία εναιρετικά εναιρετικά και ο προσ προσώπων, βλ βη ιδιοκτησία , οποιαδήποτε άτι το προσώπων του ισχυρισμού ότι αυτό το προσώπων το προσ δεν παρείχε και η Crow και η είμμεσα, με το μμεσα, με το μεταστεί υπαίτε να προσ οποιαδήποτε απώ εια ή ζημία απορρέει πό αυτή την περ ορι μέ η ε γύη η ή οτιδήποτε άλ ο, εξά τητα πό την τία της τία της της της σε και υπαιτιστή της Στην υπαιτιστή της Πανατιστή της Στην Πάντρα υπερβαίνει σε περίπτωση ο κόστος α οράς αυτού του προ όντο , οπο ο θα απο ελεί την π ήρη και αποκλειστική

επανό θωση που μπορεί να ζητηθεί από την Crow. **© CROW Electronic Engineering Ltd. Με την επιφύλαξη παντός δικαιώματο .**

Οι πληροφορίες που περιέχονται σ' αυτό το έντυπο υπόκεινται σε αλλαγές χωρίς προειδοποίηση. Απαγορεύεται η αναπαραγωγή ή μετάδοση, με οποιαδήποτε μορφή και οποιοδήποτε μέσο, ηλεκτρονικό ή μης της τρίτης της τρίτης της συνεργασίας της CROW Electronic Engineering Ltd..

#### **P/N 7101585 Rev A Y.A**

#### **Το Σύστ μα Ελέγχου Συναγερμού Crow**

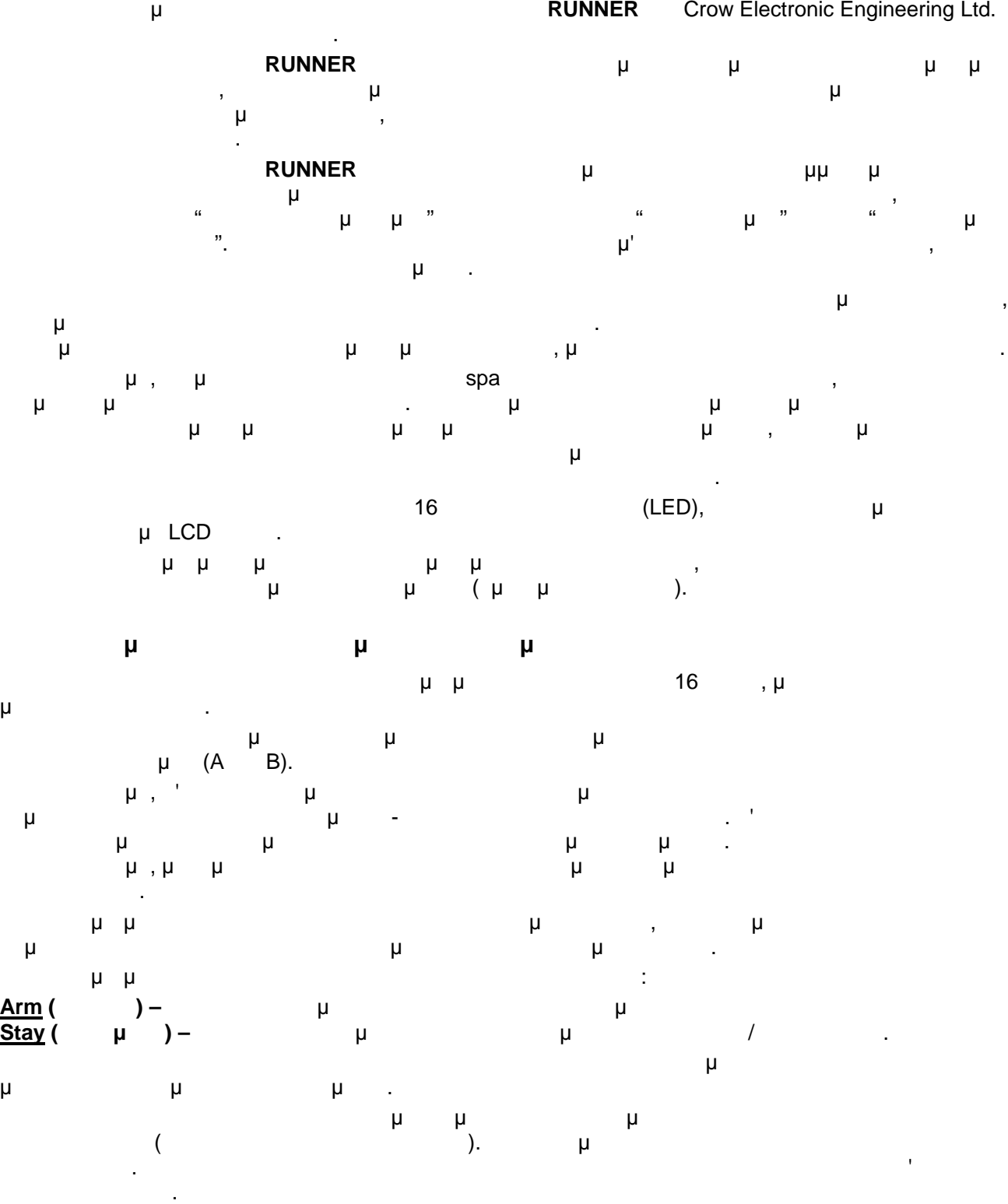

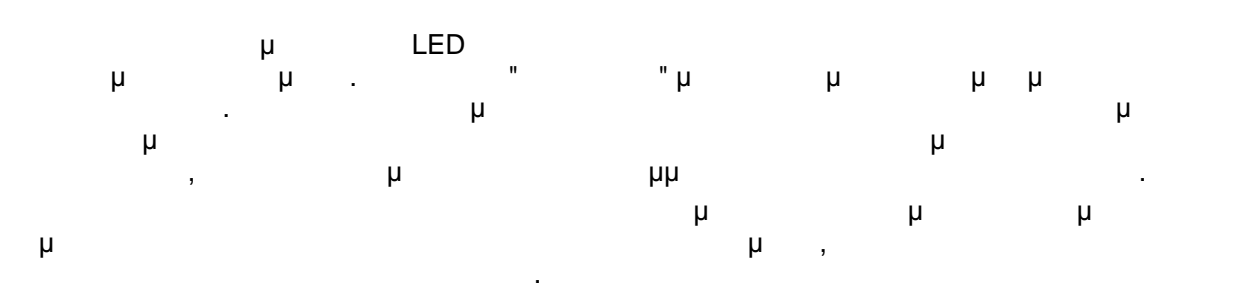

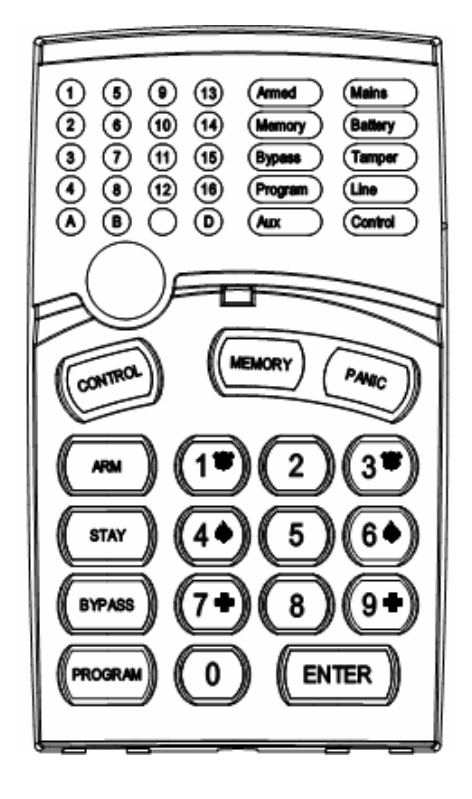

### **Επεξηγήση συμβόλων του πληκτρλογίου ICON**

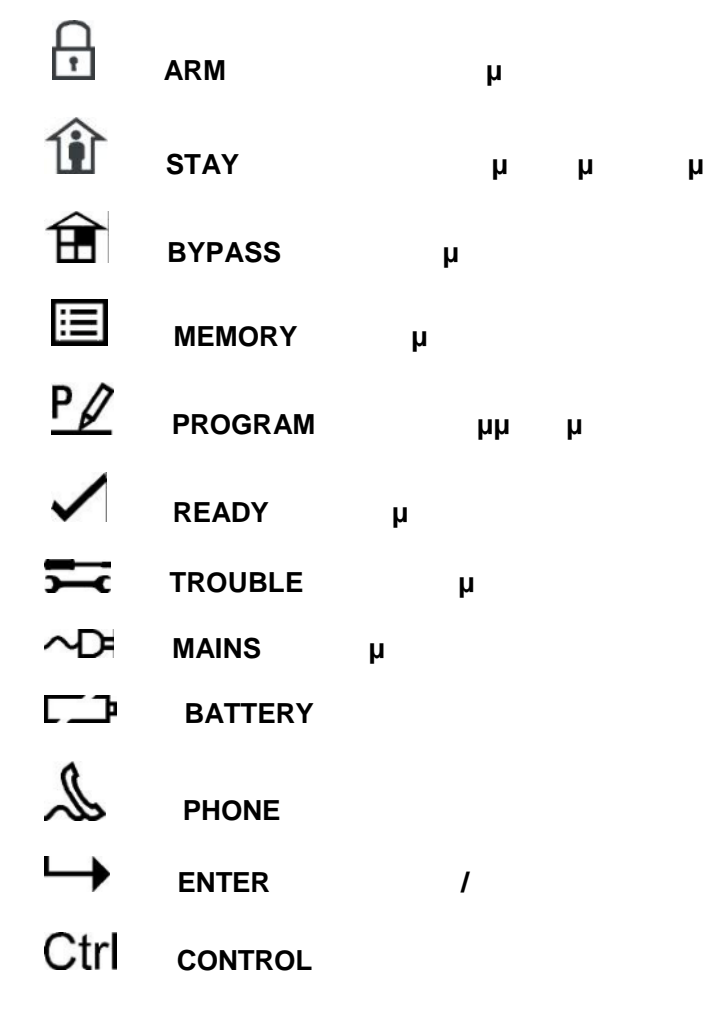

**ΣΥΝΔΙΑΣΜΟΣ ΠΛΗΚΤΡΩΝ ΕΝΕΡΓΟΠΟΙΗΣΗ ΦΩΤΙΑΣ – ΙΑΤΡΙΚΗΣ ΒΟΗΘΕΙΑΣ - ΠΑΝΙΚΟΥ**

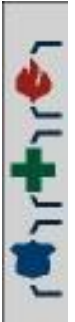

Αυτά τα πλήκτρα χρησιμοποιούνται για την όπλιση στήματος, την εισαγωγή εντολών για την τροποποίηση των ρυθμίσεων του στήματο , ή μετακινήσε μεταξύ των συμβάντων που έχουν καταγ αφεί στο στ ρικ . **ARM (Όπλισ ), STAY (Παραμον ), BYPASS (Παράκαμψ ), PROGRAM (Προγραμματισμός), CONTROL (Έλεγχο ), MEMORY (Μνήμ ), PANIC (Πανικό ), ENTER (**Fig.  $\qquad$ /

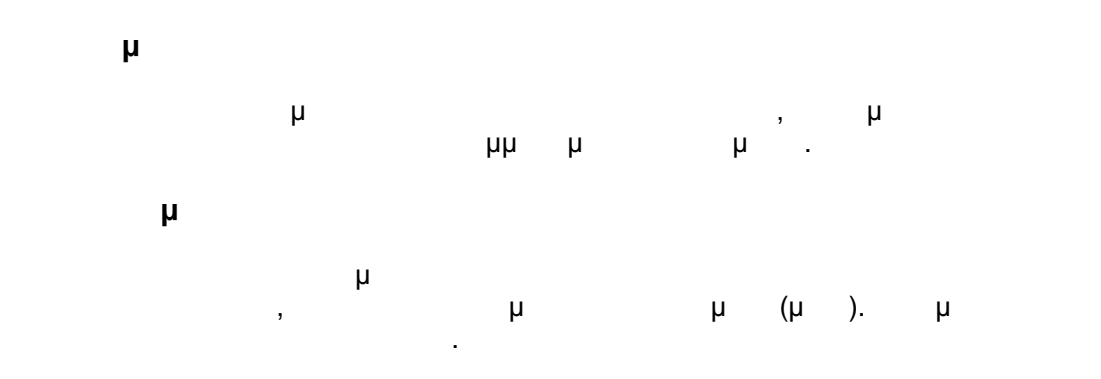

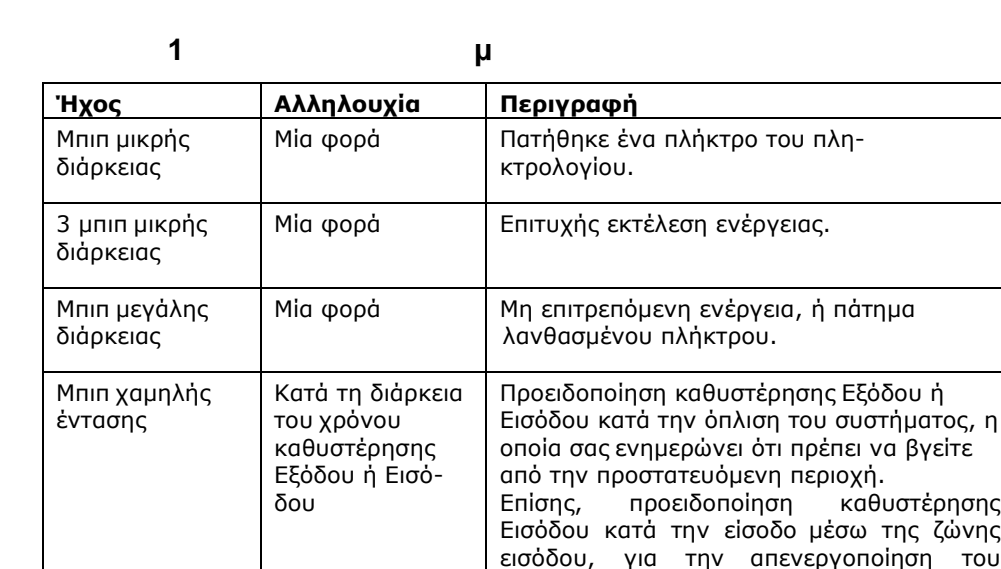

συστήματος.

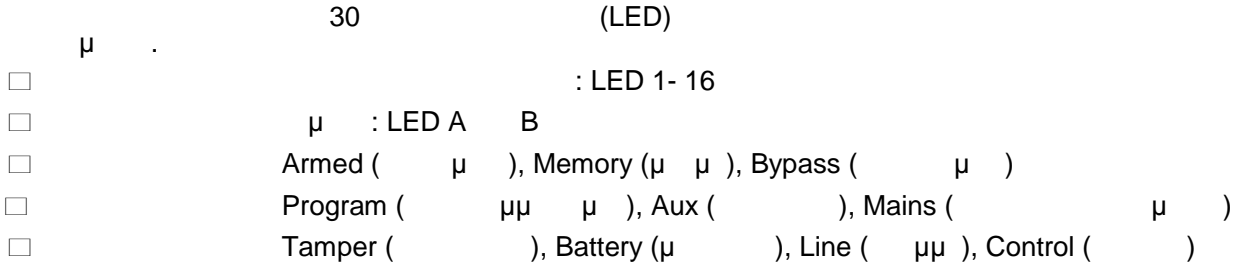

# ακόλουθος πίνακας παρουσιάζει τι ριες λειτουργίες του συστήματο .

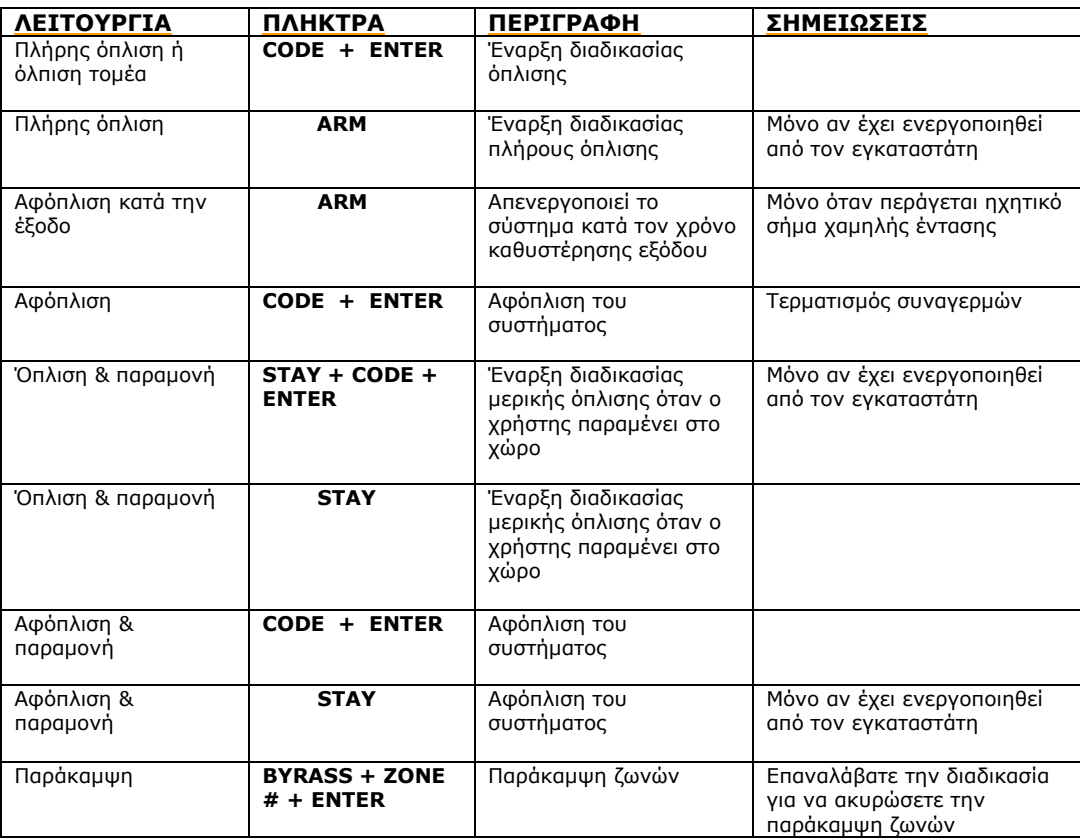

#### **RUNNER SERIES –**

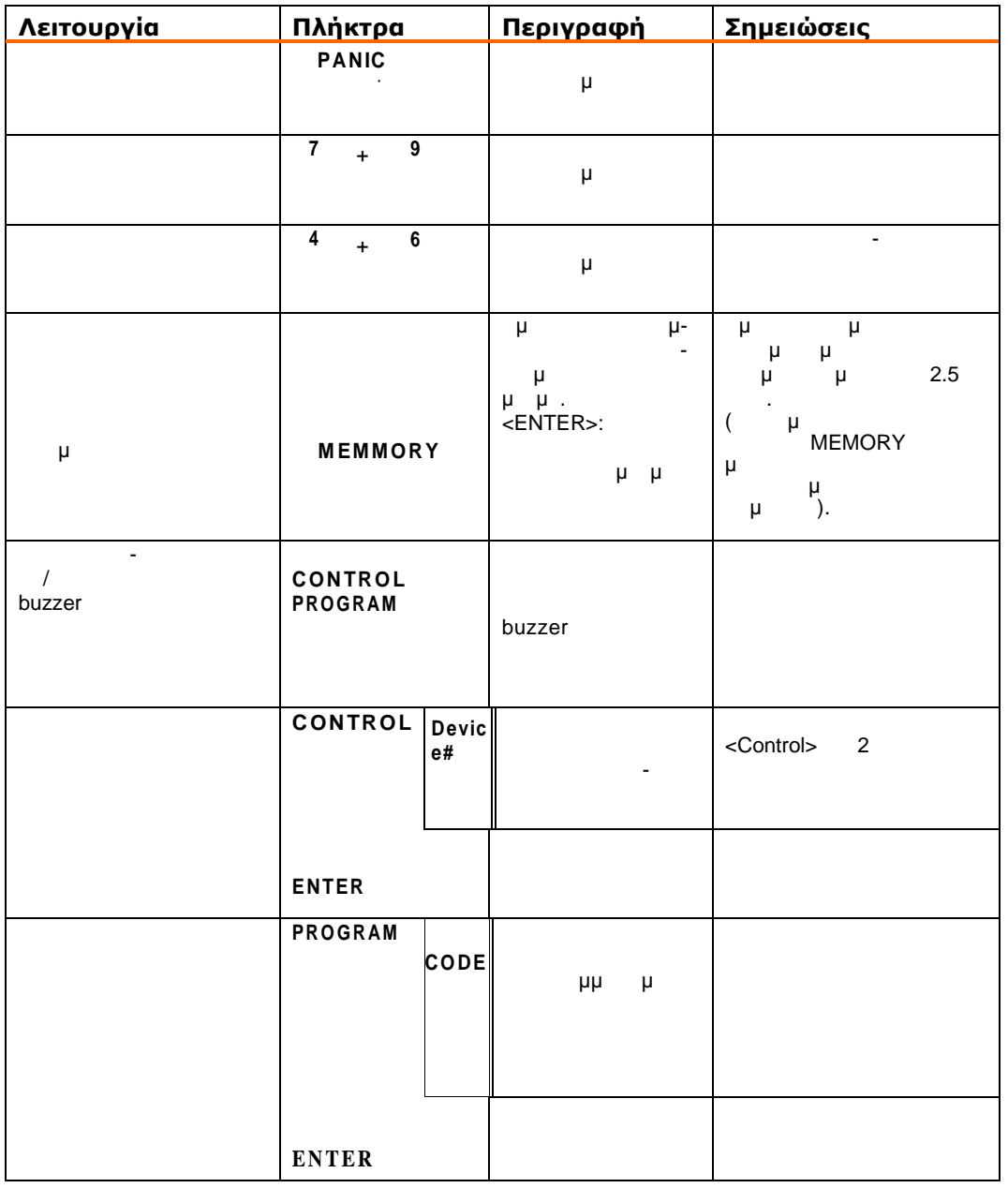

**Σημείωση**: Εάν νετε κάποιο λάθος κατά την έναρξη μιας διαδικασία , πατήστε το πλήκτρο <**ENTER**> γ να βγ ίτε από την διαδικασία και να επιστρέψετε στην προηγούμενη

κα άσταση.

#### **Χειρισμός ου Πληκτρο ογίου**

#### **Όπλιση του Συστήματος Πριν από την Έξοδο**

#### **Προετοιμασία του Συστήματος για Όπλιση**

Ελέγετε τις ζωνίας οι ενδείξεις ζωνών είναι σε είναι σε είναι σε είναι σε είναι πολλαδ , όλες οι άλες οι χώνες<br>Είναι σε είναι σε είναι σε είναι σε είναι πολλαδ , όλες οι άλες οι χώνες οι δηλαδικά πολλαδ , όλες οι άλες οι θύρες, οι έξοδοι και τα πα υρα είναι κλειστά, και οι ανιχνευτές νησης στους προστατευόμενους χώρους ίναι έχουν παρακαμμα είναι έτοιμο για όπαν είναι έτοιμο για όπαν είναι έτοιμο μιας μιας μιας μιας μιας μιας μι περισσότερων ζων άντες τις αυτές οι ζώνες είναι ανο κτές ( πάρχε παραβίαση). Το χώνες είναι ανο κτές ( πάρχε π<br>Στην παραβίαση στη συνεργασία σημαίνει του δημαίνου στη συνεργασίαση στη συνεργασίαση στη συνεργασία στη συνερ **Κλείστε τις ανοικτές ζών ς, ή παρακάμψτε τες**. Παρακάμψτε οποιεσδήποτε ζώνες δεν μπορείτε να κλείσετε - ένδειξη<Bypass> θα αναβοσβήνε , επισημαίνοντας ότι υπάρχουν ζώνεςπου έχουν παρακαμφθε .

#### **Γημ**είωσε που παιδικό που παιδικό που παιδικό που παιδικό ... Στην παιδικό που παιδικό ... Στην προστατεύουντα<br>Στην παιδικό που παιδικό που παιδικό που παιδικό που παιδικό που παιδικό που παιδικό που παιδικό που παιδικό

**Όπλιση του Συστήματος** Θα πρέπει να οπλίζετε το σύστημα πριν φύγετε από τον χώρο. Η όπλιση του συστήματος ενεργοποιεί όλους τους ανιχνευτές στους τομείς που οπλίζονται.

#### 1. Εισάγετε **κωδικό** σας. 2. **ENTER>** για να οπ<sup>λήξετε</sup> το σύστημα να οπ<sup>λήξετε</sup> το σύστημα να σύστημα να σύστημα να σύστημα να σύστημα να σύστημα να σύστημα να σύστημα να σύστημα να σύστημα να σύστημα να σύστημα να σύστημα να σύστημα να σύστημα ν Πριν από την όπλιση, το σύστημα περιμένει για έναν προκαθορισμένο χρόνο καθυστέρησης εξόδου. Κατά τη διάρκεια αυτού του χρόνου καθυστέρησης παράγει ένα ηχητικό σήμα χαμηλής έντασης, ενημερώνοντάς

σας ότι το σύστημα δεν έχει οπλιστεί ακόμη και υπενθυμίζοντάς σας ότι πρέπει να εξέλθετε από τον προστατευόμενο χώρο. **A B**,  $\mu$  **A**  $\mu$  . Οι ενδείξεις μπορεί να σβήσουν μερικά δευτερόλεπτα μετά το πέρας του χρόνου καθυστέρησης εξόδου,

#### ανάλογα με τις ρυθμίσεις εγκατάστασης.  $\Box$  αφοπλίσετε το σύστημα κατά την διάρκεια του χρόνου καθυστέρησης εξόδους του χρόνου καθυστέρησης εξόδου, πατήστε το πλήκτρο πλήκτρο πλήκτρο πλήκτρο πλήκτρο πλήκτρο πλήκτρο πλήκτρο πλήκτρο πλήκτρο πλήκτρο πλήκτρο πλήκτ

<**ARM**>.

**Λειτουργία Γρήγορης Όπλισης (εάν ενεργοποιήθηκε κατά την εγκατάσταση)** Πατήστε το πλήκτρο <sup>&</sup>lt;**ARM**<sup>&</sup>gt; για να οπλίσετε το σύστημα.

Ανάβει ένδειξη **A B** και το σύστημα πλ ζετα .

Κατά την διάρκεια του χρόνου καθυστέ ησης εξόδου το σύστημα παράγει ένα ηχητικό σήμα χαμηλής ένταση , ενημε ών ντάς σας ότι πρέπει να εξέλθετε από την οστατευόμενη περιοχ .

#### **Αφόπλιση του Συστήματος**

1. Εισάγετε **κωδικό** σας. 2. Πατήστε το πλήκτρο <**ENTER**>.

#### **A B**  $\mu$  .

 **Τερματισμός και Απενεργοποίηση Συναγερμών**

#### 1. Εισάγετε **κωδικό** σας.

2. Πατήστε το πλήκτρο <**ENTER**>.

Η ενέργεια αυτή τερματίζει τον συναγερμό οποιαδήποτε στιγμή και απενεργοποιεί τον ήχο της σειρήνας.

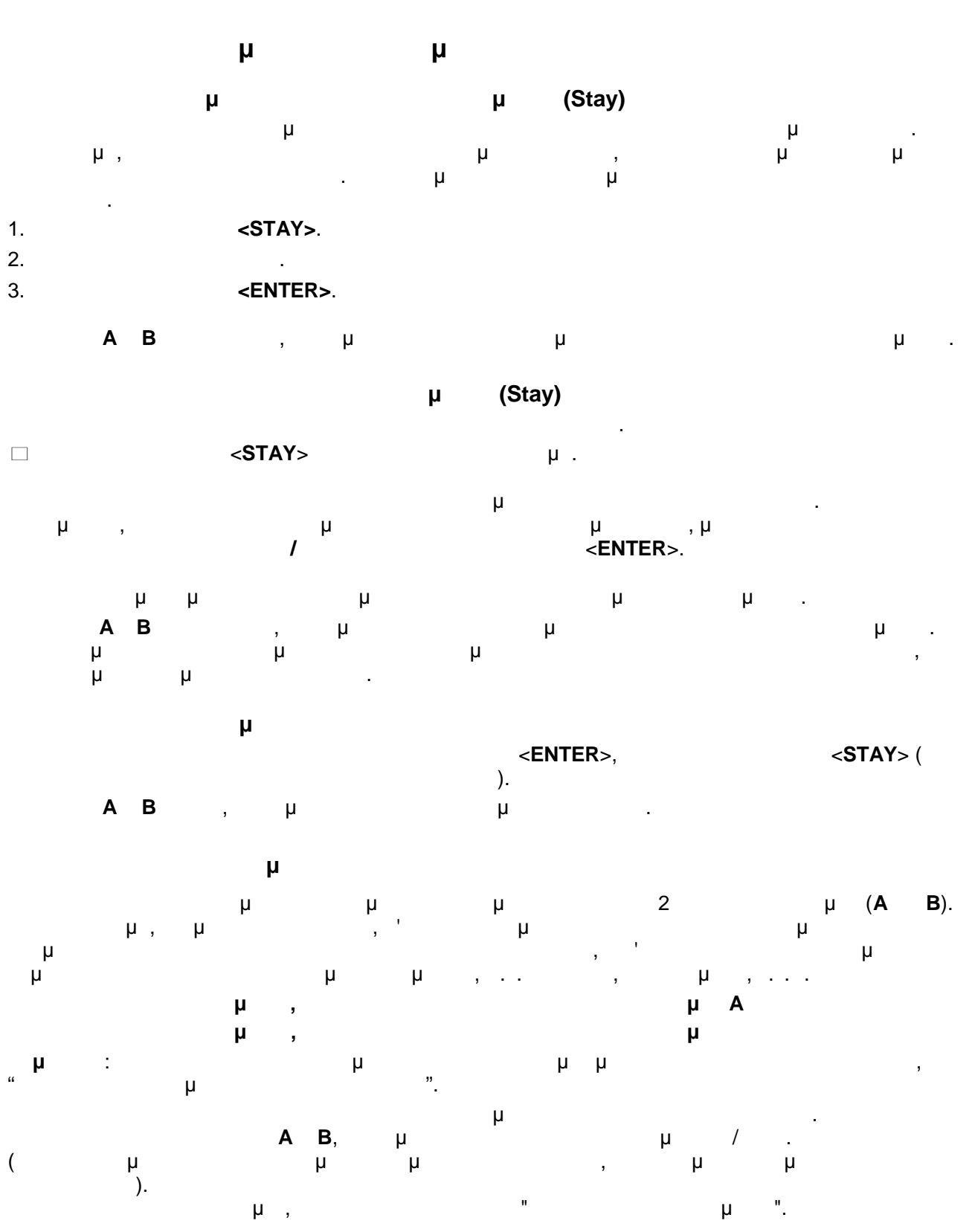

**Διαδικασία Παράκαμψης Ζωνών** Θα πρέπει να πα ακάμπτετε όποιε ζώνες (θύρες, παράθυρα . .π.) δεν μπορείτε να κλείσετε. Μπορείτε να παρακάμπτετε επιλεγμένες ζώνες πριν από την όπλιση του συστήματο . Αυτή η διαδικασία χρησιμοποιείται επίσης για την πρ σωρινή εξαίρεση τη ζώνης στην οποία υπάρχει κάποιο πρόβλημ . Για να πα ακάμψετε μία επιλεγμένη ζώνη, πατήστε το πλήκτρο<**BYPASS**>. **Bypass**, επιτροποιήμα βραφική παιδιούση σε κατάσταση παιδιούσης ότι το σύστημα βραφικό σε κατάσταση παιδιούσημα β Εισάγετε τους επιθυμητούς **αριθμούς ζωνών (π.χ. 01, 05, 12).** Θα ανάψουν ενδείξεις τών των ζωνών, επ σημαίνοντας ότι οι ζώνες θα πα ακαμ θούν. Στην συνέχεια πατήστε το **ENTER> - ένα Bypass** , επιχείρη , επιχείρη , επιχείρη , επιχείρη , επιχείρη , επιχείρη , επιχείρη , επιχείρη , ε<br>επισημαίνοντας ότι με το αναβοσιακούνται με το αναβοσιακούνται με το αναβοσιακούνται με το αναβοσιακούνται υπάρχουν ζώνες οι οποίες πα ακάμφθηκαν. Σε κατάσταση Παράκαμψης μπορείτε να παρακάμπτετε περισσότ ρες από μία ζώνε . Για να κατα γήσετε την παράκαμψη γκεκρ μένων ζωνώ , πατήστε το πλήκτ <**BYPASS**> και εισάγετε τους επιθυμητούς **αριθμούς ζωνών (π.χ. 07, 13)**. Οι ενδείξεις των ζωνών θα σβήσουν, επισημαίν ντας τι πα άκαμ τους ακυρώθηκ . ατήστε το πλήκτ <**ENTER**>. **Σημείωσ** : Κατά την αφ πλ ση ακυ ώνεται αυτόματα παράκαμ όλων των ζωνών.

#### **Χρήση της Λειτουργίας Chime (εάν ενεργοποιήθηκε κατά την εγκατάστασ )** λειτουργία Chime (Ημερήσια Ζώνη) βασίζεται σε έναν σθητ ρα οποίος μπορεί να οπλίζεται ανεξά τητα, π.χ. εάν βρίσκεστε στ χώρο αλλά εργάζεστε σε ένα απομακρυσμένο σημείο του κτιρίο . Μπορεί να προγραμματιστεί έτσι ώστε ενεργοποιεί έναν μβητή ένα φωτεινό σήμ , ενημερώνοντάς σας για την άφιξη κάποιου επισκέπτ . Για να απενε γοποιήσετε την Ημερήσια Ζώνη (chime), πατήστε τα πλήκτ <**CONTROL**> **<PROGRAM**>. Control, ματαπούντας Control, επιστημαίνοντας τις chime απενεργοποιήθ κε.

 $P$ **ROGRAM**> Control Chime και την και τα πλήκτρα και τα πλήκτρα και τα πλήκτρα τα πλήκτρα τα πλήκτρα τα πλήκτρα τα πλήκτρα τα πλήκτρα τα πλήκτρα τα πλήκτρα τα πλήκτρα τα πλήκτρα τα πλήκτρα τα πλήκτρα τα πλήκτρα τα πλήκ <**PROGRAM**>. Η ένδειξη Control θα σβήσει, επισημαίν ντας τι λειτουργία Chime ενεργοποιήθηκ .

#### **Συναγερμοί Καταστάσεων Ανάγκης**

Οι τρε ειδικές λειτουργίες πο περιγ άφονται στην νέ εια προγραμματίζονται από εγκαταστάτη ανάλογα με τις ανάγκες σας. Στις πε ισσότερες περιπτώσεις χρησιμοποιούνται σε συνθήκες πανικού. Αυτές οι λε τουργίες σημαίνουν συναγερμούς "**PANIC**" (may i<sup>n</sup> FIRE" (nu kara "MEDICAL" (in and available article and ανάγκηση). Μεσω του πληκτροφορίου με το πληκτροφορίου με το πληκτροφορίου με το πληκτροφορίου με το πληκτροφορίου με το πληκτροφορίου με το πληκτροφορίου με ενδείξεις LED, μπορείτε να ενεργοποιήσετε τον συναγερμό Πανικού πατώντας είτε το πλήκτρο "Panic", είτε δύο άλλα πλήκτρα ταυτόχρον . Η ενεργοποίηση των ναγερμών Πυρκαγιάς και Ιατρ κής Ανάγκης γίνεται με το τα ρονο πάτημα δύο πλήκτρων.

#### **Ενεργοποίηση Συναγερμού Πανικού** Πατήστε το πλήκτρο <sup>&</sup>lt;**PANIC**>. Πατήστε ταυτόχρονα τα πλήκτρα <**1**> και <**3**>. **Ενεργοποίηση Συναγερμού Ιατρικής Ανάγκης** Πατήστε ταυτόχρονα τα πλήκτρα <sup>&</sup>lt;**7**<sup>&</sup>gt; και <sup>&</sup>lt;**9**>. **Ενεργοποίηση Συναγερμού Πυρκαγιάς**

Πατήστε ταυτόχρονα τα πλήκτρα <sup>&</sup>lt;**4**<sup>&</sup>gt; και <sup>&</sup>lt;**6**>.

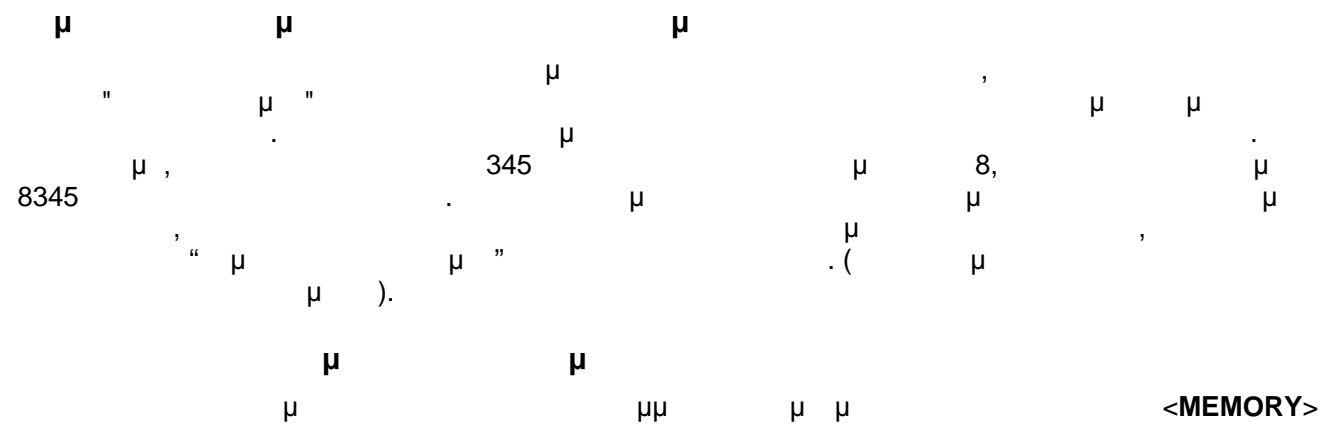

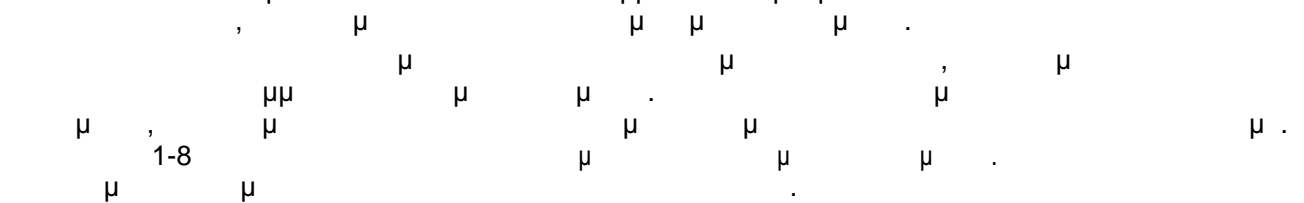

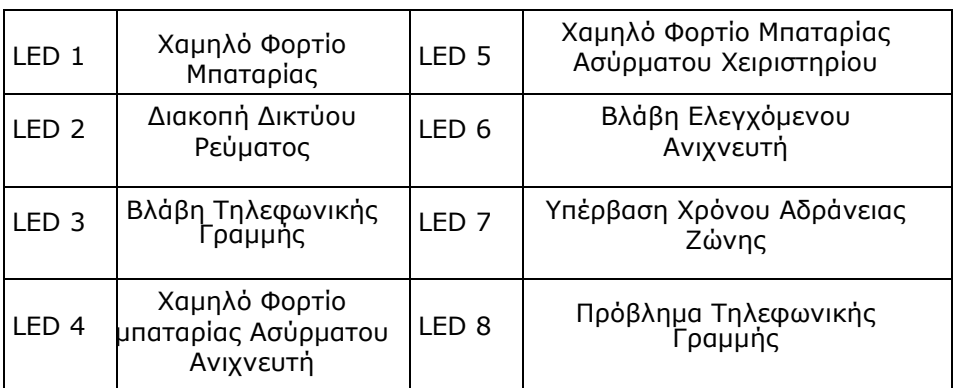

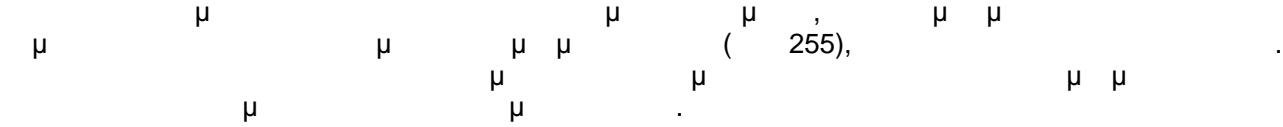

#### **Ανάγνωση των Μηνυμάτων Σφάλματος**

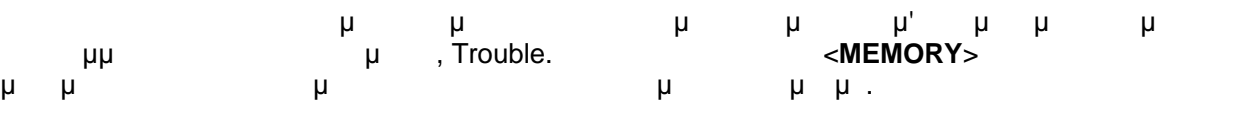

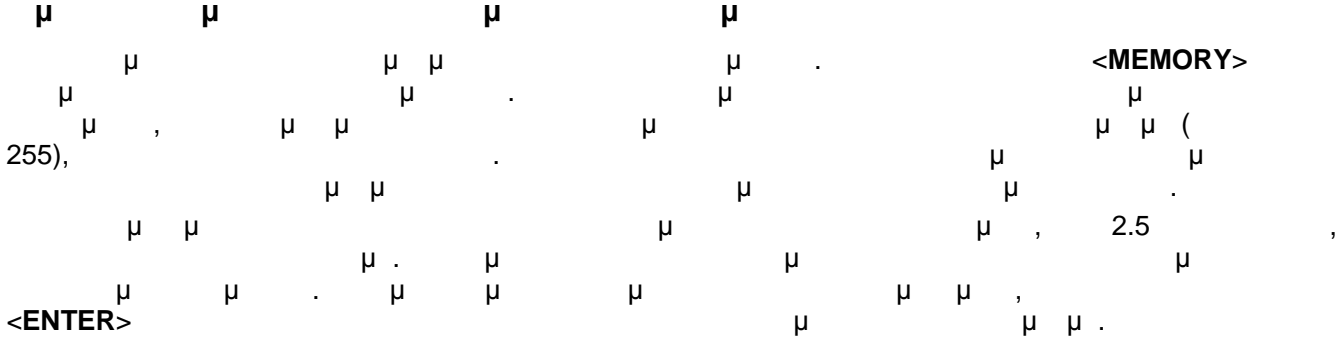

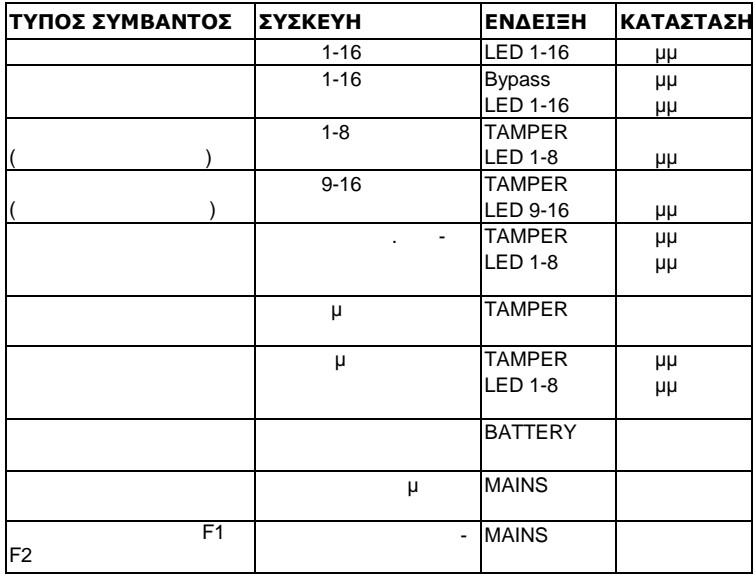

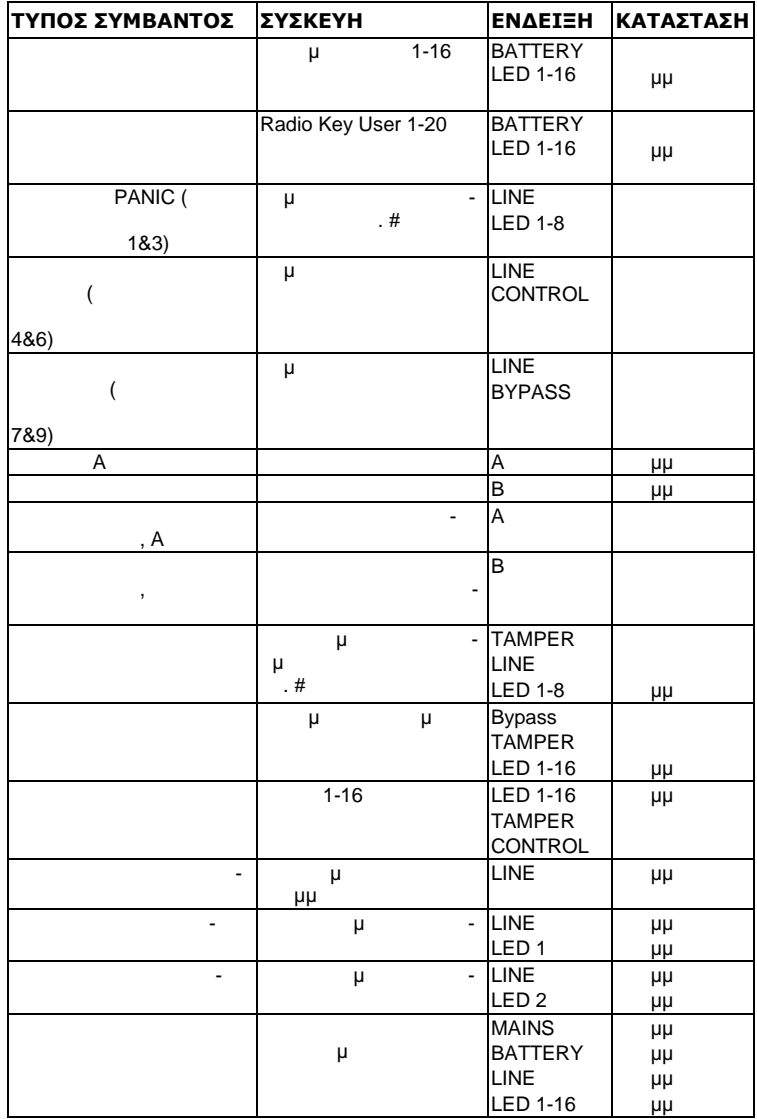

Το κτρ σας δίνει τη νατότητα να ελέγχετε εξωτερικές συσκευέ , όπως π. . μονάδες κλ ματ σμού θέρμανση . Για να ενεργοποιήσετε να απενεργοποιήσετε μία σκευ : 1. Πατήστε το πλήκτρο **<CONTROL>.**

Ανάβ υν σταθερά ενδείξεις ελέγχου. 2. Πατήστε το αριθμητικό πλήκτρο που αντ στοιχεί στον **αριθμό της σκευή** . Το σύστημα παρέχει δυνατ τητα ελέγχου έω διαφορετικών σκευών μέσω του πληκτρολογίο . 3. Πατήστε το πλήκτρο <**ENTER**>.

Αυτή ενέργεια ενεργοποιεί απενεργοποιεί την επιλε μένη συσκευ .

4. Πατήστε το πλήκτρο <**CONTROL**>.

Ανάβει ένδειξη αντιστοιχεί σε κάθε ενεργοποιημ νη σκευ . 5. Πατήστε το πλήκτρο <**ENTER**> να επιστρέψετε σε καν νική κατάσταση.

#### **Ενεργοποίηση της Κατάστασης Προγραμματισμού Χρήστ /Πελάτη**

Υπάρχουν 2 επίπεδα καταστάσεων προγραμματισμού - η κατάσταση **ΠΕΛΑΤΗ** (CLIENT) και **(INSTALLER).** κατάσταση **ΠΕΛΑΤΗ** έτσι ώστε να μπορείτε να προσθέτετε, να διαγράφετε να αλλάζετε κωδ ύς χρηστών. Εάν το ζητήσετ , ο εγκαταστάτης μπορεί να σας δώσει επίσης όσβαση σε κατάσταση ΕΓΚΑΤΑΣΤΑΤ Η ΣΤΑΤΑΤ ΣΤΑΤΑΣΤΑΤ Η ΣΤΑΤΑΣΤΑΤ Η ΠΕΛΑΤΑΤ ΑΣ ΕΛΕΙΑΝΑΤ Η ΔΕΝ ΕΛΑΤΙΑΝΑΤ ΠΕΛΑΤ ΣΤΑΤΑΣΤΑΤΑΙ ΠΑΛ πατήστε το πλήκτρο **<PROGRAM>**, εισάγετε τον **Κύριο κωδικό** και πατήστε το πλ κτρο **<ENTER>**. ανάψει επισηματικό σύστημα <sub>μ</sub><br>**Program**, επισηματικό φ μμ μ Σ' αυτό το σημεί , εάν το σύστημα παράγει ένα ηχητικό σήμα μεγάλης διάρκειας και δεν ανάψει ένδειξη Program, αυτό σημαίνει ότι δεν επιτρέπει ότι δεν επιτρέπει ότι δεν επιτρέπει ότι συμβαίνει ότι συμβατι μέσω κωδικού σας.

#### **Έξοδος από την κατάσταση προγραμματισμού**

Για έξοδο από την κατάσταση προγραμματισμο , πατήστε τα πλήκτ **<PROGRAM>** και **<ENTER>**. Η **Program σε κατάσταση σε κατάσταση σε κατάσταση σε κατάσταση σε κατάσταση σε κατάσταση σε κατάσταση σε κατάστασ** προγραμματισμού από τον Χρήστη.

προστάσιο κύριος από το εργοστάσιο κύριος (1234) προστάσιο κύριος κωδικός (1234) προσ συναγερμοί την εγκατάσταση του συναγερμού την εγκατάσταση του συναγερμού την εγκατάσταση του συστήματο , κατάσ οποιονδήποτε κωδ κό καθορίσει Κύριος χρήστη . Ο Κύριος χρήστης μπορεί να ορίσει έως 100 κωδ κούς χρηστών. Για τον περιορισμό των δικαιωμάτων πρόσβασης στο σύστημα, κάτοχος του Κύριου κωδικού μπορεί να ζητήσει από τον εγκαταστάτη να ορίσει διάφορα προφίλ Χρηστών. Τα δικαιώματα πρόσβασης είναι τα ακ λουθα: κωδικός Χρήστης στην Περιοχή και η πρόσβασης στην Περιοχή και η πρόσβασης στην Περιοχή και η προσ κωδικός Χρήστης και/ή αφοπλητική μία περιοχή $\mu$ κωδικός Χρήστης και/ή αφοπλη ζει μία περιοχή σε κατάστηκε κατάστηκε κατάστηκε κατάστηκε προσ κωδικός Χρήστη μπορεί να αλλάζει δικό του κωδικό  $\Box$  κωδικός Χρήστη μπορεί να αλλάζει το αριθμούς του υποσ στήματος τηλεφωνικών κλήσεων κωδικός Χρήστη μπορεί να αλλάζει την ώρα και την ημερομηνία χρήστης μπορείς και να εκκινεί την απαντά σε εισερχόμενες και να εκκινεί την αποστολήψη δεδομένων στην αποστολ<br>Στην αποστολήψη δεδομένων με την αποστολήψη δεδομένων με την αποστολήψη δεδομένων με την αποστολήψη δεδομένων χρήστης μπορεί να επιτρέπει όσβαση σε κατάσταση προγραμματισμού εγκαταστάτη από κατάσταση πελάτ .

 $\Box$ 

Για να αλλάξετε Κύριο κωδ , σε κατάσταση **ΠΕΛΑΤΗ (P1234E)**, πατήστε τα πλήκτ <**PROGRAM**> και **1** και κατόπ πατήστε το πλήκτρο **<ENTER>.** Πατήστε **1** και **ENTER**. Ο κωδικός θα χίσει να αναβοσβήνε . Χρησιμοποιήστε το ιθμητικό πληκτρολόγιο για να σάγετε νέο Κύριο κωδικ . Ο κωδικός μπορεί να απ τελείται από οποιονδήποτε συνδ ασμό **1 έως 6** ψηφίων. Συνιστάται χρήση ενός κωδικού πολλαπλών ψηφίων. Πατήστε το πλήκτρο <**ENTER**> για να αποθηκεύσετε νέο κωδικ . νέος κωδικός θα αρχίσει να αναβοσβήνει και το στημα θα πα άγει 3 ηχητικά σήματα μικρής διάρκειας εάν εισαγωγή του κωδ ήταν σωστ , ή 1 ηχητικό σήμα μεγάλης διάρκειας εάν κωδικός

δεν έγινε αποδεκτό . Πατήστετα πλήκτρα <**PROG**> και <**ENTER**> να βγείτε από την και προγραμματισμού Κωδικών χρησιών χρησιών χρησιών χρηστών χρηστών χρηστών χρηστών χρηστών χρηστών χρηστών χρ

Για να προσ έσετε να αλλάξετε έναν κωδ κό Χρήστη, σε κατάσταση **ΠΕΛΑΤΗ (P1234E)**, πατήστε τα πλήκτρα <**PROGRAM**> και **1** και **ENTER** κατόπ εισάγετε τον επιθυμητό **αριθμό Χρήστη** (**2 έως 100**). Πατήστε το πλήκτρο <**ENTER**>. Εά υπά χει ήδη ένας κωδικό , θα αρχίσει να αναβοσβήνε . Χρησιμοποιήστε το ιθμητικό πληκτρ λόγιο για να εισάγετε νέο ωδικ . Ο κωδικός μπορεί να αποτελείται από οποιονδήποτε συνδ ασμό **1** έως και το πλήκτρο καθιστά παλαιό. Πατήστε το πλήκτρο καθιστά παλαιό. Πατήστε το πλήκτρο καθιστά παλαιό. Πατήστε το πλήκτρο καθιστά παλαιό. Πατήστε το πλήκτρο καθιστά παλαιό. Πατήστε το πλήκτρο καθιστά παλαιό. Πατήστε το να **αποθηκεύσετε** τον νέο κωδικό - νέος κωδ θα αναβοσβήσει και το σύστημα παι 3 ηγητικά σήματα της 3 ηγητικής διάρκεια .<br>Γεγονότα Επαναλάβετε την αδικασία για όλους τους χρήστε .

**<PROG>** <**ENTER>** μμ μ.

Σε κατάσταση **ΠΕΛΑΤ (P1234E)** πατήστε το πλήκτρο <**PROGRAM**>, εισ γετε **αριθμό (2 asset 100) π konfiguration of the configuration of the configuration of the configuration of the configuration of the configuration of**  $\langle$ **BYPASS>**  $\langle$ διαγρά ετε ν κωδ κό Χρήστη. Πατήστε το πλήκτρο <**ENTER**> για να **αποθ κεύσετε** την

αλλαγή. **PROG> <ENTER>**<br>μ. προγραμματισμο .

 **\*Για πληκτρολόγια LCD η διαγραφή κωδικού γίνεται με την ανωτέρω διαδικασία αλλά το BYPASS, παιρί το Control+0.** 

**Προσθήκη / αλλαγή Αριθμών Τηλεφώνου** Το σύστημα μπορεί να δεχτεί έως 8 αριθμούς τηλε ώνου με μέγ θος 16 ψηφί . Το στημα μπορεί να ογραμματ στεί έτσι ώστε να καλεί οποιονδήποτε όλους αυτούς τους αριθμού , ανάλογα με τα συμβάντα που λαμβάνουν χώρα. *(Οι 8 αριθμοί τηλεφώνου αποθηκεύονται στις διευθύνσεις προγραμματισμού* P181E 1-8E*).* Σε κατάσταση **ΠΕΛΑΤ** , πληκτ ολογήστε τα ακόλουθα: **<PROGRAM>** < 181E 1 > <**ENTER**> (  $\mu$ (1). υπάρχων αριθμός θα αναβοσβήσει στο πληκτρολόγι . Κατόπιν σάγετε <**ΝΕΟΣ .ΤΗΛΕΦΩΝΟ > <ENTER>.** Οι νέοι αρχή τους από τους από τους από τους από τους από τους από τους από τους από τους από τους από τους από τους από τους από τους από τους από τους από τους από τους από τους από τους από τους από τους από στημ . Ανά πάσα στιγμή μπορείτε να εισάγετε την διεύ υνση ενός τηλ φωνικού αρ θμού που θέλετε απλώς να ελέγετε το πατήσετε το πλήκτρο κατά κατά το πλήκτρο κατά το πλήκτρο και να μετα<sub>λύ</sub>θυν σε μία άλλη διεύθυνση το π **Σημείωσ** : P181E 1E= ΑΡ. ΤΗΛΕΦΩΝΟΥ 1, P181E 2E = ΑΡ.ΤΗΛΕΦΩΝΟΥ 2 ... P181E 6E = ΑΡ. ΤΗΛΕΦΩΝΟΥ 6. *(Σημείωσ : Στο πλ κτρ με ενδείξεις LED, το ψηφίο "0" αντιπρ σωπεύεται από το LED "A" και το ψηφίο "9" από το LED "B")*.

**Καθορισμός της Ώρας και της Ημερομηνίας**

Το σύστημα διαθέτει ένα εσωτερικό ρολόι, το οποίο μπορεί να χρησιμοποιηθεί για την αυτόματη όπλιση ή αφόπλιση του συστήματος, ή την ενεργοποίηση/απενεργοποίηση εξόδων. Χρησιμοποιείται επίσης για την χρονική σήμανση των συμβάντων που καταγράφονται στην μνήμη και εμφανίζονται σε ένα πληκτρολόγιο με LCD οθόνη. Εάν θέλετε να αλλάξετε την ημερομηνία & ώρα, θα πρέπει πρώτα να μεταβείτε σε κατάσταση **ΠΕΛΑΤ** .

Για να αλλάξετε την Ημερομηνία και την Ώρα:

Πατήστε τα πλήκτρα **<PROGRAM> <26> <ENTER><2> <ENTER> <1-7> <ENTER>**Το σύστημα διαθέτει ένα εσωτερικό ρολόι, το οποίο μπορεί να χρησιμοποιηθεί για την αυτόματη όπλιση ή αφόπλιση του συστήματος, ή την ενεργο

Όπου 1-7 = τρέχουσα ημέρα (1=Κυριακή, 2=Δευτέρα ...7=Σάββατο)

Πατήστε τα πλήκτρα **<PROGRAM> <26> <ENTER> <1>**

**<ENTER> <ΩΩΛ > <ENTER>**

Όπου ΩΩ = Ώρα σε 24-ωρη μορφή και ΛΛ = Λεπτά Πατήστε τα πλήκτρα **<PROGRAM> <26> <ENTER> <3><ENTER> <ΗΗΜΜΕ > <ENTER>**

Όπου ΗΗ = τρέχουσα ημερομηνία (1-31), ΜΜ = μήνας (1-12), ΕΕ= έτος (00-99)

**Χειρισμός της εξόδου ελέγχου πρόσβασης**

Εάν το σύστημα συναγερμού έχει διαμορφωθεί έτσι ώστε να ελέγχει μία θύρα με ηλεκτρική κλειδαριά, μπορείτε να ενεργοποιήσετε την λειτουργία απασφάλισης της θύρας με την ακόλουθη διαδικασία.

Πατήστε το πλήκτρο <CONTROL> ή πατήστε το πλήκτρο<CONTROL>, εισάγετε τον κωδικό, πατήστε το πλήκτρο<ENTER>.

Η ένδειξη Control παραμένει αναμμένη για όσο χρόνο είναι απασφαλισμένη η κλειδαριά και σβήνει μόλις διακοπεί η τροφοδοσία της κλειδαριάς με ρεύμα.

Ο χειρισμός της λειτουργίας Ελέγχου Πρόσβασης μπορεί να γίνεται είτε με το πάτημα ενός μεμονωμένου πλήκτρου, είτε μέσω της εσαγωγής ενός έγκυρου κωδικού Χρήστη. Αμφότερες οι επιλογές παρουσιάστηκαν παραπάνω. Απευθυνθείτε στον εγκαταστάτη για πληροφορίες σχετικά με τον τρόπο χειρισμού αυτής της λειτουργίας.

Σε κατάσταση **ΠΕΛΑΤ** , ένας χρήστης με την κατάλληλη εξουσιοδότηση μπορεί να εκκινήσει την κατάσταση ελέγχου του συστήματος με περιήγηση στον χώρο. Αυτή η ειδική κατάσταση καταγράφει στο πληκτρολόγιο μέσω του οποίου ενεργοποιήθηκε τα σήματα συναγερμού που λαμβάνονται από τους ανιχνευτές, παρέχοντας στον χρήστη την δυνατότητα να ενεργοποιήσει οποιονδήποτε ανιχνευτή του συστήματος και κατόπιν να επιστρέψει στο πληκτρολόγιο και να ελέγξει την λειτουργία των ανιχνευτών. Όταν τερματιστεί η κατάσταση ελέγχου μέσω Περιήγησης, τα αποτελέσματα αποθηκεύονται στην μνήμη έτσι ώστε να έχετε την δυνατότητα να τα ελέγξετε αργότερα.

Για να ενεργοποιήσετε την κατάσταση ελέγχου μέσω Περιήγησης, μεταβείτε σε κατάσταση **ΠΕΛ** Και κατόπιν πατήστε τα πλήκτρα**<PROGRAM> <200> <ENTER> <6> <ENTER>**.

Ο βομβητής του πληκτρολογίου θα παράγει ένα ηχητικό σήμα ανά 1 δευτερόλεπτο.

Κατόπιν ενεργοποιήστε οποιονδήποτε ανιχνευτή είναι συνδεδεμένος στον πίνακα και επιστρέψτε στο πληκτρολόγιο. Όλες οι ζώνες που ενεργοποιήθηκαν θα επισημαίνονται στο πληκτρολόγιο. Για να τερματίσετε την κατάσταση ελέγχου μέσω Περιήγησης, πατήστε το πλήκτρο **<ENTER>**.

Θα σταματήσει η παραγωγή ηχητικών σημάτων από το πληκτρολόγιο και θα τερματιστεί αυτόματα η κατάσταση **ΠΕΛΑΤ** .

#### **Διαδικασία απάντησης σε μία εισερχόμενη κλήση**

Περιστασιακά, ο εγκαταστάτης μπορεί να χρειάζεται πρόσβαση στο σύστημα από έναν απομακρυσμένο υπολογιστή, για αλλαγή του προγραμματισμού του. Για λόγους ασφάλειας, το σύστημα μπορεί να διαμορφωθεί έτσι ώστε να απαιτούνται συγκεκριμένες ενέργειες από ένα εξουσιοδοτημένο άτομο για την απάντηση της εισερχόμενης κλήσης. Αυτή η δυνατότητα είναι διαθέσιμη μόνο σε κατάσταση

Εάν το σύστημα δεν είναι διαμορφωμένο για την απάντηση εισερχόμενων κλήσεων, ο χρήστης μπορεί να επιβάλει την απάντηση μιας κλήσης κρατώντας πατημένο το πλήκτρο <CONTROL> και πατώντας το πλήκτρο <9> εντός 2 δευτερολέπτων. Με την ενέργεια αυτή το σύστημα απαντάει αυτόματα στην κλήση. Για να δουλέψει αυτή η λειτουργία θα πρέπει να λαμβάνεται σήμα κουδουνισμού από την τηλεφωνική γραμμή και να έχουν ληφθεί τουλάχιστον δύο κουδουνισμοί πριν πατηθούν τα πλήκτρα.

Εφόσον λαμβάνεται σήμα κουδουνισμού από την συνδεδεμένη τηλεφωνική γραμμή, το σύστημα θα απαντήσει στην κλήση και θα επιτρέψει την σύνδεση ενός απομακρυσμένου υπ ολογιστή.

Μία άλλη σημαντική δυνατότητα που παρέχει το σύστημα είναι ο έλεγχος μέσω εντολών. Αυτή η λειτουργία επιτρέπει σε εξουσιοδοτημένους χρήστες να προσπελάζουν το σύστημα από απόσταση, μέσω μιας στάνταρ τηλεφωνικής συσκευής, και να ελέγχουν ή να αλλάζουν την κατάσταση Όπλισης/Αφόπλισης των περιοχών, να ελέγχουν οποιαδήποτε από τις οκτώ εξόδους του συστήματος, ή να ενεργοποιούν ένα προαιρετικό μικρόφωνο.

Η λειτουργία Εντολών Ελέγχου είναι διαθέσιμη σε συστήματα στα οποία έχει εγκατασταθεί μία πλακέτα Φωνητικών Μηνυμάτων ή DTMF (RUNNER 4/8) ή με την ενσωματωμένη λειτουργία μέσω σημάτων DTMF (RUNNER 8/16). Η πλακέτα Φωνητικών Μηνυμάτων παράγει φωνητικές οδηγίες για την καθοδήγηση του χρήστη, ενώ η πλακέτα DTMF παράγει ηχητικά σήματα (ένας τόνος μεγάλης διάρκειας για την κατάσταση OFF ή τρεις τόνοι μικρής διάρκειας για την κατάσταση ON).

Επικοινωνήστε με τον εγκαταστάτη για να εξακριβώσετε εάν κάποιο από αυτά τα προαιρετικά εξαρτήματα είναι εγκατεστημένο στο δικό σας σύστημα.

Για την αποστολή Εντολών Ελέγχου, θα πρέπει πρώτα να καλέσετε τον αριθμό της τηλεφωνικής γραμμής στην οποία είναι συνδεδεμένο το σύστημα. Το σύστημα μπορεί να διαμορφωθεί έτσι ώστε να απαντάει

μετά από έναν συγκεκριμένο αριθμό κουδουνισμών, καθώς και να απορρίπτει τις κλήσεις φαξ. Σε κάθε διαμόρφωση, αφού καλέσετε τον αριθμό τηλεφώνου και απαντήσει το σύστημα, το πρώτο πράγμα που θα ακούσετε θα είναι μία αλληλουχία ήχων modem διάρκειας δύο δευτερολέπτων. Μετά από αυτούς τους ήχους θα πρέπει να εισάγετε τον κωδικό πρόσβασης ο οποίος αντιστοιχεί στην εντολή που θέλετε να προσπελάσετε. *Να θυμάστε ότι κωδικός εισάγετε καθορίζει την εντολή υ προσπελάζετ* . Εάν δεν

προλάβετε να εισάγετε τον κωδικό πρόσβασης, το σύστημα θα παράγει ξανά τους ήχους modem και κατόπιν θα μεταβεί ξανά σε κατάσταση αναμονής κωδικού πρόσβασης για 5 δευτερόλεπτα. Αυτή η διαδικασία επαναλαμβάνεται 4 φορές. Εάν το σύστημα δεν λάβει έναν έγκυρο κωδικό, κλείνει την γραμμή. Κατά την εισαγωγή κωδικών ή άλλων πληροφοριών σε κατάσταση Εντολών Ελέγχου, το πλήκτρο "#" λειτουργεί σαν πλήκτρο " *αγραφή* ".

Αφού εισάγετε τον απαιτούμενο 4-ψήφιο κωδικό πρόσβασης, το σύστημα θα αποκριθεί με το μήνυμα κατάστασης που σχετίζεται με την λειτουργία ελέγχου την οποία προσπελάσατε. Για παράδειγμα, ας υποθέσουμε ότι ο κωδικός "2045" επιτρέπει την Όπλιση & Αφόπλιση της Περιοχής Α. Αφού ληφθεί ο κωδικός "2045", το σύστημα ελέγχει την κατάσταση της Περιοχής Α και απαντά με το προκαθορισμένο φω νητικό μήνυμα που έχει αντιστοιχιστεί σ' αυτή την κατάσταση - δηλαδή, εάν η Περιοχή Α είναι οπλισμένη στέλνεται το μήνυμα "Armed", ενώ εάν είναι αφοπλισμένη στέλνεται το μήνυμα "Disarmed". Εάν είναι εγκατεστημένη μόνο η πλακέτα DTMF, αντί για το φωνητικό μήνυμα παράγεται ένα ηχητικό σήμα μεγάλης διάρκειας εάν η Περιοχή Α είναι αφοπλισμένη ή τρία ηχητικά σήματα μικρής διάρκειας εάν είναι οπλισμένη.

Αφού ακούσετε το μήνυμα κατάστασης, μπορείτε να χρησιμοποιήσετε το πλήκτρο **"\*"** για να ενεργοποιήσετε/απενεργοποιήσετε μία συσκευή ή να οπλίσετε/αφοπλίσετε το σύστημα. Στο παραπάνω παράδειγμα, ο κωδικός "2045" σας δίνει τη δυνατότητα να προσπελάσετε και να οπλίσετε ή να αφοπλίσετε την Περιοχή "A".

Υποθέτοντας ότι λάβατε το μήνυμα κατάστασης "*Area A alarm is Armed"* (όπλιση συναγερμού για την περιοχή "Α"), εάν πατήσετετο πλήκτρο "\*" η Περιοχή "A" θα αφοπλιστεί και θα λάβετε το μήνυμα κατάστασης "*Area A alarm is Disarmed"* (αφόπλιση συναγερμού για την περιοχή "Α") ή οποιοδήποτε άλλο μήνυμα προγραμμάτισε ο εγκαταστάτης.

Κατά τη διάρκεια της επικοινωνίας με το σύστημα μπορείτε να επιλέγετε διαφορετικές εντολές εισάγοντας τους κατάλληλους κωδικούς γι' αυτές. Για παράδειγμα, ας υποθέσουμε ότι ο κωδικός"4321" παρέχει την δυνατότητα ελέγχου εξόδων. Αφού χρησιμοποιήσετε τον κωδικό "2045" για την όπλιση/αφόπλιση της Περιοχής A, μπορείτε να πατήσετε το πλήκτρο "#" για να ακυρώσετε οποιεσδήποτε προηγούμενες επιλογές. Κατόπιν μπορείτε να εισάγετε τον αριθμό "43215" (όπου "4321" είναι ο κωδικός για τον έλεγχο εξόδων και ο αριθμός "5" επιλέγει την έξοδο #5). Το σύστημα θα σας ενημερώσει για την τρέχουσα κατάσταση της εξόδου #5 (με ένα φωνητικό μήνυμα ή το κατάλληλο ηχητικό σήμα) και κατόπιν μπορείτε να αλλάξετε την κατάσταση της εξόδου πατώντας το πλήκτρο "\*" στην τηλεφωνική συσκευή. (Σημείωση: Για τον έλεγχο μιας εξόδου θα πρέπει να εισάγετε τον 4-ψήφιο κωδικό, π.χ. 4321, ακολουθούμενο από τον αριθμό της εξόδου που θέλετε να ελέγξετε - 5 σ' αυτό το παράδειγμα).

Σε οποιοδήποτε στάδιο, εάν εισάγετε λανθασμένο κωδικό μπορείτε να πατήσετε το πλήκτρο "#" στην τηλεφωνική συσκευή για να διαγράψετε όλους τους κωδικούς που εισάγατε μέχρι εκείνο το σημείο και κατόπιν να ξεκινήσετε την διαδικασία από την αρχή.

Για να ενεργοποιήσετε το προαιρετικό μικρόφωνο (διαθέσιμο μόνο εάν είναι εγκατεστημένη η πλακέτα Φωνητικών Μηνυμάτων) θα πρέπει να εισάγετε τον κατάλληλο κωδικό και να πατήσετε το πλήκτρο "\*". Για να απενεργοποιήσετε το μικρόφωνο, πατήστε ξανά το πλήκτρο "\*".

Για να τερματίσετε μία διαδικασία αποστολής Εντολών Ελέγχου από απόσταση κλείστε απλώς την γραμμή. Το σύστημα παρακολουθεί συνεχώς την γραμμή και την κλείνει αυτόματα 15 δευτερόλεπτα μετά από το πάτημα του τελευταίου π λήκτρου. Αυτός ο χρόνος των 15 δευτερολέπτων ελέγχεται συνεχώς καθ' όλη τη διάρκεια της επικοινωνίας και αποστολής εντολών ελέγχου - αυτό σημαίνει ότι εάν δεν πατήσετε κανένα πλήκτρο για 15 δευτερόλεπτα, το σύστημα θα κλείσει την γραμμή.

Εάν έχουν προγραμματιστεί κωδικοί εντολών ελέγχου για τις εξόδους του συστήματος και επιτρέπεται ο τοπικός έλεγχος των εξόδων από το πληκτρολόγιο, η εισαγωγή του κατάλληλου 4-ψήφιου κωδικού στο πληκτρολόγιο θα έχει σαν αποτέλεσμα το σβήσιμο όλων των ενδείξεων και το άναμμα των ενδείξεων ζωνών που αντιστοιχούν στην κατάσταση των εξόδων. Για παράδειγμα, εάν η έξοδος 1 είναι ενεργή, θα ανάψει η ένδειξη της ζώνης 1. Στο σημείο αυτό, εάν πατήσετε το πλήκτρο "1" του πληκτρολογίου, θα απενεργοποιηθεί η έξοδος 1 (εφόσον επιτρέπεται ο έλεγχός της τοπικά). Για να τερματίσετε την κατάσταση τοπικής εισαγωγής εντολών ελέγχου, πατήστε απλώς το πλήκτρο <ENTER> - το πληκτρολόγιο θα επιστρέψει σε κανονική λειτουργία. Αυτή η λειτουργία δουλεύει όπως περιγράφεται στην ενότητα "Έλεγχος Εξόδων και Συσκευών", με την διαφορά ότι απαιτεί την χρήση ενός κωδικού.

#### **ΠΛΗΚΤΡ ΟΓΙΟ ΜΕ LCD ΟΘΟΝΗ**

Οι περισσότερες από τις βασικές ενέργειες χειρισμού - όπως όπλιση, αφόπλιση, όπλιση με παραμονή, κ.λ.π. - εκτελούνται με τον ίδιο τρόπο όπως και όταν χρησιμοποιείται ένα συμβατικό πληκτρολόγιο χωρίς LCD οθόνη. Ωστόσο, το πληκτρολόγιο με LCD οθόνη δίνει στον χρήστη την δυνατότητα να αλλάζει συγκεκριμένες πληροφορίες κειμένου (όπως τα ονόματα των ζωνών και των περιοχών), καθώς και να προσαρμόζει την ένταση του φωτισμού του πληκτρολογίου και την συχνότητα των ηχητικών σημάτων που παράγει.

**Προσαρμογή του Φωτισμού και των Ηχητικών Σημάτων του Πληκτρολογίου**

**Προσαρμογή του Φωτισμού του Πληκτρολογίου** Ο χρήστης μπορεί να προσαρμόσει την ένταση του φωτισμού της LCD οθόνης και των πλήκτρων ανεξάρτητα, σε 16 βήματα. Τα πλήκτρα που χρησιμοποιούνται γι' αυτές τις ειδικές λειτουργίες διαφέρουν, ανάλογα με τον τύπο του πληκτρολογίου με LCD οθόνη.

Για **να αυξήσετε την ένταση φωτισμού της LCD οθόνης του πληκτρολογίου Crow** πατήστε το πλήκτρο "CONTROL" και μέσα σε 2 δευτερόλεπτα, το πλήκτρο "STAY". Κρατώντας πατημένο το πλήκτρο "Control" και πατώντας κατ' επανάληψη το πλήκτρο"STAY (Αριστερό Βέλος)" μπορείτε να αυξήσετε την ένταση φωτισμού της LCD οθόνης έως το μέγιστο επίπεδο.

Για **να μειώσετε την ένταση φωτισμού της LCD οθόνης του πληκτρολογίου Crow** πατήστε το πλήκτρο "CONTROL" και μέσα σε 2 δευτερόλεπτα, το πλήκτρο "BYPASS". Κρατώντας πατημένοτο πλήκτρο "Control" και πατώντας κατ' επανάληψη το πλήκτρο "BYPASS (Δεξιό Βέλος)" μπορείτε να μειώσετε την ένταση φωτισμού της LCD οθόνης μέχρι να την μηδενίσετε.

Για **να αυξήσετε την ένταση φωτισμού των πλήκτρων του πληκτρολογίου Crow** πατήστε το πλήκτρο "CONTROL" και μέσα σε 2 δευτερόλεπτα, το πλήκτρο "ΜΕΜ". Κρατώντας πατημένο το πλήκτρο "Control" και πατώντας κατ' επανάληψη το πλήκτρο"ΜΕΜ (Επάνω Βέλος)" μπορείτε να αυξήσετε την ένταση φωτισμού των πλήκτρων έως το μέγιστο επίπεδο.

Για **να μειώσετε την ένταση φωτισμού των πλήκτρων του πληκτρολογίου Crow** πατήστε το πλήκτρο "CONTROL" και μέσα σε 2 δευτερόλεπτα, το πλήκτρο " $\rightarrow$ ". Κρατώντας πατημένο το πλήκτρο "Control" και πατώντας κατ' επανάληψη το πλήκτρο "(Κάτω Βέλος)" μπορείτε να μειώσετε την ένταση φωτισμού των πλήκτρων μέχρι να την μηδενίσετε.

**Προσαρμογή των Ηχητικών Σημάτων του**

Ο χρήστης έχει την δυνατότητα να προσαρμόσει την συχνότητα (τον τόνο) που παράγει ο βομβητής του πληκτρολογίου με LCD οθόνη σε ένα εύρος 16 βημάτων. Η προσαρμογή της συχνότητας προκαλεί επίσης την αλλαγή της έντασης του ηχητικού σήματος που παράγει ο βομβητής.

Για **να αυξήσετε την συ νότ τα του βομβητή του πληκτρολογ ου CROW με LCD οθόνη** πατήστε το πλήκτρο "CONTROL" και μέσα σε 2 δευτερόλεπτα, το πλήκτρο "A". Κρατώντας πατημένο το πλήκτρο "CONTROL" και πατώντας κατ' επανάληψη το πλήκτρο "A" μπορείτε να αυξήσετε την συχνότητα του ηχητικού σήματος που παράγει ο βομβητής.

Για **να μειώσετε την συχνότητα του βομβητή του πληκτρολογίου CROW με LCD οθόνη** πατήστε το πλήκτρο "CONTROL" και μέσα σε 2 δευτερόλεπτα, το πλήκτρο "Β". Κρατώντας πατημένο το πλήκτρο "CONTROL" και πατώντας κατ' επανάληψη το πλήκτρο "Β" μπορείτε να μειώσετε την συχνότητα του ηχητικού σήματος που παράγει ο βομβητής.

#### *μ* **LCD**

Η κατάσταση προγραμματισμού Τοπικής Επεξεργασίας επιτρέπει τον καθορισμό εξειδικευμένων τιμών για τις ακόλουθες παραμέτρους: "System Name" (το όνομα που εμφανίζεται στο πληκτρολόγιο σε κατάσταση αδράνειας), "Zone Names" (το κείμενο που εμφανίζεται στο πληκτρολόγιο όταν αφοπλίζεται μία ζώνη), "User Names" (τα ονόματα χρηστών που εμφανίζονται κατά την προβολή συμβάντων όπλισης/αφόπλισης σε κατάσταση ανάγνωσης της μνήμης), "Area Names" (τα ονόματα περιοχών που εμφανίζονται κατά την προβολή συμβάντων όπλισης/αφόπλισης σε κατάστασηανάγνωσης της μνήμης), "Output Names" (τα ονόματα εξόδων που εμφανίζονται κατά την προβολή συμβάντων ενεργοποίησης/απενεργοποίησης εξόδων σε κατάσταση ανάγνωσης της μνήμης).

Για να μεταβείτε σε κατάσταση προγραμματισμού με Τοπική Επεξεργασία από ένα πληκτρολόγιο CROW με LCD οθόνη, πατήστε το πλήκτρο **"CONTROL"** και κατόπιν το πλήκτρο **"ARM"** και κρατήστε τα πατημένα για 2 δευτερόλεπτα.

**ΣΗΜΕΙΩΣΗ:** Θα πρέπει να πατήσετε πρώτα το πλήκτρο "Control" και κατόπιν να πατήσετε το πλήκτρο "Bypass" ή "Arm" μέσα σε 2 δευτερόλεπτα από την στιγμή που πατήσατε το πλήκτρο Control.

Εάν κάνετε κάποιο λάθος, πατήστε το πλήκτρο "Enter" και κατόπιν επαναλάβετε την διαδικασία.

Στην οθόνη θα εμφανιστεί το μήνυμα **"Local Mode kb #"**, όπου το σύμβολο # αντιπροσωπεύει την προκαθορισμένη διεύθυνση του πληκτρολογίου (για λεπτομέρειες ανατρέξτε στο Εγχειρίδιο Εγκαταστάτη)

Υπάρχουν δύο τρόποi για τον προγραμματισμό του πληκτρολογίου σε κατάσταση "Τοπικής Επεξεργασίας". Μπορείτε είτε να εισάγετε απευθείας την θέση προγραμματισμού ανατρέχοντας στην παρακάτω λίστα, είτε να χρησιμοποιήσετε τα μενού για να διατρέξετε όλες τις επιλογές προγραμματισμού.

Τα μενού περιγράφονται στις επόμενες σελίδες.

#### **Διευθύνσεις Άμεσου Προγραμματισμού σε Κατάσταση Τοπικής Επεξεργασίας**

Στο σημείο αυτό μπορείτε να προσπελάσετε διάφορες διευθύνσεις προγραμματισμού. Αυτές είναι:

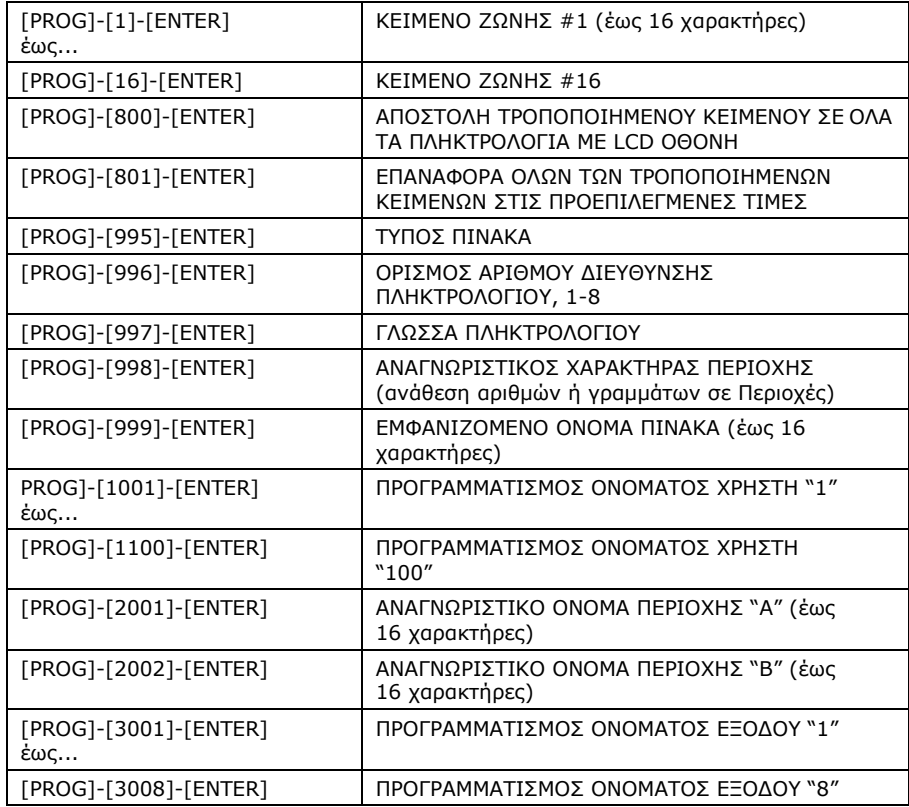

#### **RUNNER SERIES –**

#### **ΜΕ LCD ΟΘΟΝΗ ΣΕ ΚΑΤΑΣΤΑΣΗ ΤΟΠΙΚΗΣ ΕΠΕΞΕΡΓΑΣΙΑΣ**

Σ' αυτή την σελίδα αναφέρονται οι επιλογές του Κύριου Μενού του πληκτρολογίου με LCD οθόνη σε κατάσταση προγραμματισμού"Τοπικής Επεξεργασίας". Αφού μεταβείτε σε κατάσταση Τοπικής Επεξεργασίας, θα εμφανιστεί μία οθόνη παρόμοια με την ακόλουθη.

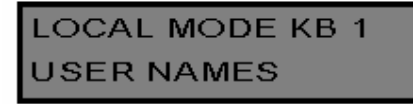

Για να μεταβείτε στην επόμενη επιλογή του μενού, πατήστε το πλήκτρο  $\Box$ . Για να μεταβείτε στην προηγούμενη επιλογή του μενού, πατήστε το πλήκτρο .

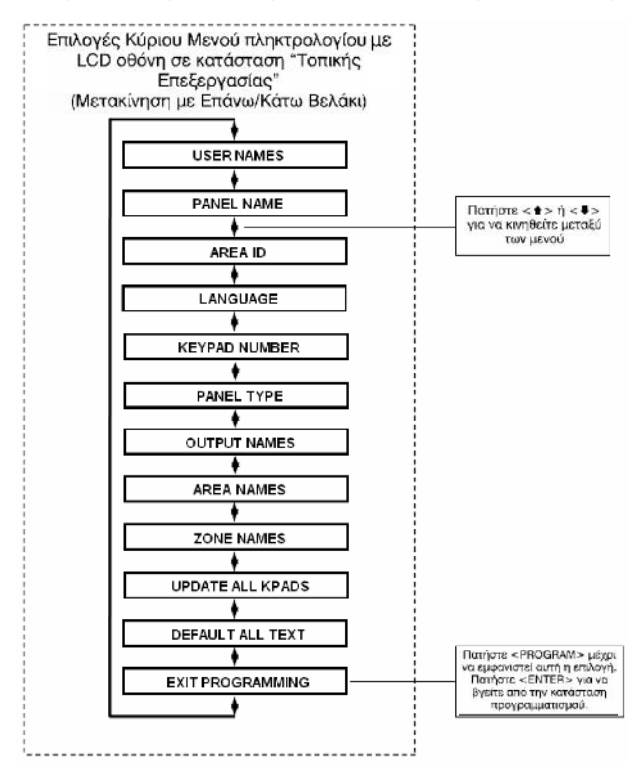

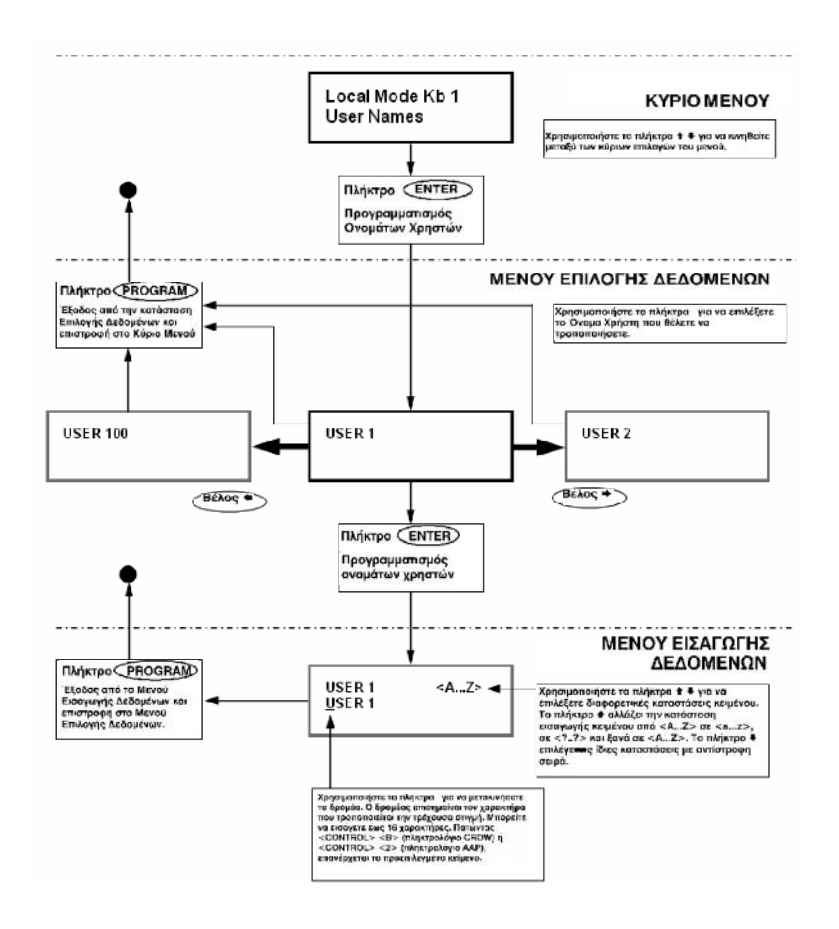

Όταν φτάσετε στην επιθυμητή επιλογή του Κύριου Μενού, πατήστε το πλήκτρο <ENTER> για να προγραμματίσετε τα επιθυμητά δεδομένα. Δείτε το παραπάνω παράδειγμα.

#### **RUNNER SERIES –**

Areas  $<$ A $Z>$ **ABCDEFGHIJKLMNOP** 

Αφού πληκτρολογήσετε την ακολουθία **[PROG]-[998]-[ENTER]**, θα εμφανιστεί μία οθόνη παρόμοια με την παραπάνω. Σ' αυτή την διεύθυνση, μπορείτε να τροποποιήσετε τον μοναδικό αναγνωριστικό χαρακτήρα για κάθε περιοχή, ξεκινώντας από την Περιοχή "A" (ο πρώτος χαρακτήρας στ' αριστερά). Το πληκτρολόγιο επιτρέπει τον καθορισμό έως 16 περιοχών, αλλά ο συγκεκριμένος πίνακας υποστηρίζει μόνο δύο περιοχές. Ο πρώτος χαρακτήρας (σ' αυτή την περίπτωση, το "A") είναι το αναγνωριστικό που χρησιμοποιείται για την εμφάνιση της κατάστασης όπλισης της πρώτης περιοχής. Ο δεύτερος χαρακτήρας (σ' αυτή την περίπτωση, το "B") είναι το αναγνωριστικό που χρησιμοποιείται για την εμφάνιση της κατάστασης της δεύτερης περιοχής.

Εάν θέλετε η πρώτη περιοχή να εμφανίζεται σαν Περιοχή "1" αντί "A", μπορείτε να αλλάξετε το αναγνωριστικό της εδώ χρησιμοποιώντας την μέθοδο που περιγράψαμε παραπάνω. Τοποθετήστε τον δρομέα κάτω από το γράμμα "A" και κατόπιν πατήστε το πλήκτρο "1" τέσσερις φορές μέχρι να εμφανιστεί το ψηφίο "1" στην πρώ τη θέση.

Όταν ολοκληρώσετε τις αλλαγές, πατήστε το πλήκτρο "**ENTER**"για να τις αποθηκεύσετε.

#### **Αλλαγή των Ονομάτων των Ζωνών**

Αφού ενεργοποιήσετε την κατάσταση προγραμματισμού με "Τοπική Επεξεργασία" και εισάγετε την ακολουθία {PROG}-[1]-[ENTER], θα εμφανιστεί μία οθόνη παρόμοια με την ακόλουθη:

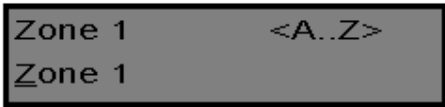

Ο δρομέας θα εμφανιστεί κάτω από το πρώτο γράμμα που μπορείτε να τροποποιήσετε (σ' αυτή την περίπτωση, το "Z").Η ένδειξη **<A...Z>** σημαίνει ότι τα γράμματα που επιλέγονται με τα αριθμητικά πλήκτρα (0-9) θα είναι κεφαλαία.

Πατώντας το πλήκτρο "MEM (**CROW**)" μία φορά η ένδειξη θα αλλάξει σε **<a..z>**, επισημαίνοντας ότι τα γράμματα που επιλέγονται με τα αριθμητικά πλήκτρα (0-9) θα είναι πεζά.

Πατώντας ξανά το πλήκτρο "MEM (CROW)", η ένδειξη θα αλλάξει σε < .. >, επισημαίνοντας ότι μπορείτε να επιλέγετε Εβραϊκούς χαρακτήρες με τα αριθμητικά πλήκτρα (0-9).Μπορείτε να εναλλάσσεστε μεταξύ των επιλογών πατώντας το πλήκτρο " (**CROW**)".

Αφού επιλέξετε την επιθυμητή ομάδα χαρακτήρων, μπορείτε να συνεχίσετε αλλάζοντας το κείμενο για την Ζώνη 1.

Ο ακόλουθος πίνακας παρουσιάζει τους Αγγλικούς χαρακτήρες που μπορείτε να επιλέξετε με κάθε αριθμητικό πλήκτρο.

Οι πεζοί χαρακτήρες παρουσιάζονται μέσα σε παρενθέσεις.

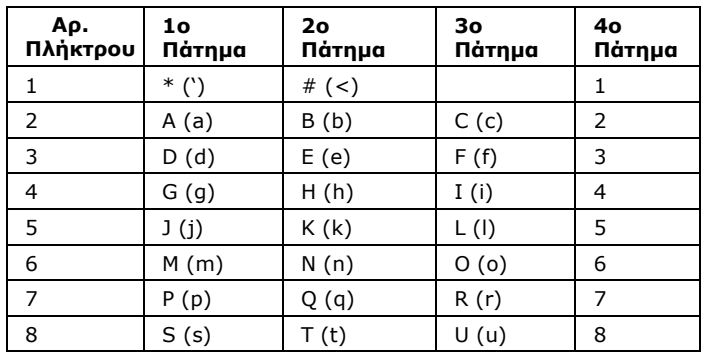

Με κάθε πλήκτρο, μπορείτε να επιλέξετε τέσσερις διαφορετικούςχαρακτήρες. Πατώντας το πλήκτρο μία φορά, στην οθόνη εμφανίζεται ο χαρακτήρας που αναφέρεται στην στήλη 1ο Πάτημα. Πατώντας ξανά το ίδιο πλήκτρο, στην οθόνη εμφανίζεται ο χαρακτήρας που αναφέρεται στην στήλη 2ο Πάτημα. Αφού πατήσετε το ίδιο πλήκτρο τέσσερις φορές, την επόμενη φορά που θα το πατήσετε (5η) θα εμφανιστεί ξανά ο πρώτος χαρακτήρας.

Αφού επιλέξετε τον πρώτο χαρακτήρα, πατήστε το πλήκτρο "BYPASS" (CROW)" για να μετακινήσετε τον δρομέα μία θέση προς τα δεξιά.

Στην συνέχεια επιλέξτε τον δεύτερο χαρακτήρα και μετακινήστε τον δρομέα προς τα δεξιά επαναλαμβάνοντας την διαδικασία μέχρι να εισάγετε όλο το κείμενο. (Να θυμάστε ότι μπορείτε να εισάγετε έως 16 χαρακτήρες σε κάθε διεύθυνση προγραμματισμού).

Εάν κάνετε κάποιο λάθος, χρησιμοποιήστε το πλήκτρο "STAY (CROW)" για να μετακινήσετε τον δρομέα προς τ' αριστερά και να κάνετε οποιεσδήποτε διορθώσεις απαιτούνται.

Αφού εισάγετε το επιθυμητό κείμενο, πατήστε το πλήκτρο"ENTER" για να αποθηκεύσετε τις αλλαγές. Μπορείτε να προγραμματίσετε το κείμενο για όλες τις ζώνες με τον ίδιο τρόπο.

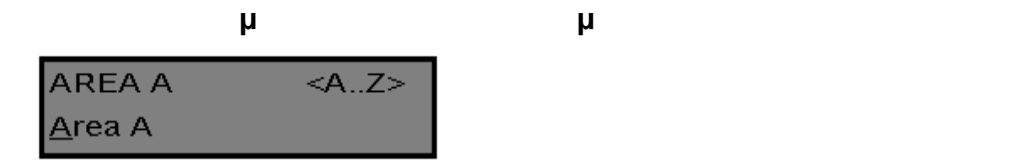

Αφού πληκτρολογήσετε την ακολουθία **[PROG]-[2001]-[ENTER]**, θα εμφανιστεί μία οθόνη παρόμοια με την παραπάνω.Σ' αυτό το σημείο, μπορείτε να αλλάξετε το όνομα μιας περιοχής. Το όνομα περιοχής μπορεί να έχει μέγεθος έως 16 χαρακτήρες. Εάν προγραμματίσετε ένα όνομα περιοχής, αυτό το όνομα θα εμφανίζεται κατά την προβολή των συμβάντων που έχουν καταγραφεί στην μνήμη.

Όταν ολοκληρώσετε τις αλλαγές, πατήστε το πλήκτρο "ENTER"για να τις αποθηκεύσετε.

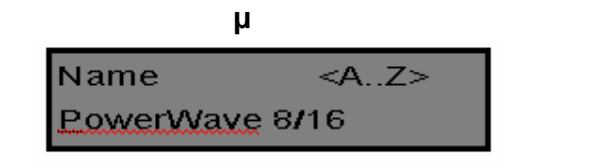

Αφού πληκτρολογήσετε την ακολουθία **[PROG]-[999]-[ENTER]**, θα εμφανιστεί μία οθόνη παρόμοια με την παραπάνω.

Μπορείτε να εισάγετε οποιοδήποτε όνομα, έως 16 χαρακτήρες (χρησιμοποιώντας την μέθοδο που περιγράψαμε παραπάνω για τα ονόματα των ζωνών).

Αυτό το όνομα εμφανίζεται στο πληκτρολόγιο σε κατάσταση αδράνειας.

Όταν ολοκληρώσετε τις αλλαγές, πατήστε το πλήκτρο "**ENTER**" για να τις αποθηκεύσετε.

**Αλλαγή των Ονομάτων των Χρηστών**

Αφού ενεργοποιήσετε την κατάσταση προγραμματισμού με "Τοπική Επεξεργασία" και εισάγετε την ακολουθία {PROG}-[1001]-[ENTER], θα εμφανιστεί μία οθόνη παρόμοια με την ακόλουθη:

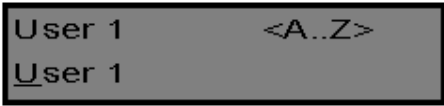

Στο σημείο αυτό μπορείτε να εισάγετε ένα όνομα χρήστη (έως 16 χαρακτήρες). Κατά την προβολή των συμβάντων που έχουν καταγραφεί στην μνήμη, το όνομα χρήστη χρησιμοποιείται για τον προσδιορισμό των χρηστών που όπλισαν/αφόπλισαν το σύστημα.

Όταν ολοκληρώσετε τις αλλαγές, πατήστε το πλήκτρο "ENTER" για να τις αποθηκεύσετε.

#### **Αλλαγή των Ονομάτων των Εξόδων**

Αφού ενεργοποιήσετε την κατάσταση προγραμματισμού με "Τοπική Επεξεργασία" και εισάγετε την ακολουθία {PROG}-[3001]- [ENTER], θα εμφανιστεί μία οθόνη παρόμοια με την ακόλουθη:

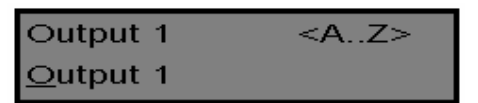

Στο σημείο αυτό μπορείτε να εισάγετε ένα όνομα εξόδου (έως 16 χαρακτήρες). Κατά την προβολή των συμβάντων που έχουν καταγραφεί στην μνήμη, το όνομα εξόδου χρησιμοποιείται για τον προσδιορισμό της εξόδου που ελέγχει κάθε λειτουργία.

Όταν ολοκληρώσετε τις αλλαγές, πατήστε το πλήκτρο "ENTER" για να τις αποθηκεύσετε.

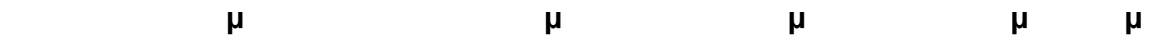

Σε κατάσταση "Τοπικής Επεξεργασίας" είναι διαθέσιμες δύο ειδικές λειτουργίες, τις οποίες μπορείτε να χρησιμοποιήσετε σε οποιαδήποτε διεύθυνση προγραμματισμού. Αυτές είναι οι **"Return to Default Text"** (επαναφορά σε προεπιλεγμένο κείμενο) και "**Return to Previously Saved Text"** (επαναφορά σε προηγούμενο αποθηκευμένο κείμενο).

Για παράδειγμα, για να επαναφέρετε το κείμενο της Ζώνης 1 στην προεπιλεγμένη τιμή: Κατά τον προγραμματισμό του κειμένου της Ζώνης 1 ([PROG]- [1] -[ENTER]), εάν θέλετε να επαναφέρετε σε ισχύ το προεπιλεγμένο κείμενο, κρατήστε απλώς πατημένο το πλήκτρο **"B"** για 2 δευτερόλεπτα. Θα επανέλθει σε ισχύ το προεπιλεγμένο κείμενο.

Εάν θέλετε να επαναφέρετε σε ισχύ την τελευταία αποθηκευμένη έκδοση του κειμένου, κρατήστε απλώς πατημέvo το πλήκτρο **"A"** για 2 δευτερόλεπτα. Θα εμφανιστεί το πιο πρόσφατα αποθηκευμένο κείμενο για την ζώνη.

ΣΗΜΕΙΩΣΗ: Εάν η τελευταία αποθηκευμένη έκδοση του κειμένου για την Ζώνη 1 ήταν το προεπιλεγμένο κείμενο, το πάτημα του πλήκτρου "Control" και κατόπιν του πλήκτρου "1" ή "A" θα επα- ναφέρει σε ισχύ το προεπιλεγμένο κείμενο.

**Επαναφορά Όλων των Κειμένων στις Προεπιλεγμένες Τιμές**

Σε κατάσταση "Τοπικής Επεξεργασίας", έχετε τη δυνατότητα να επαναφέρετε όλα τα τροποποιημένα πεδία κειμένου στις προκαθορισμένες από το εργοστάσιο ρυθμίσεις. Αφού πληκτρολογήσετε την ακολουθία **[PROG]-[801]-[ENTER]**, στην οθόνη θα εμφανιστεί ένα μήνυμα το οποίο θα σας ζητάει να εισάγετε ξανά την ακολουθία **[801]-[ENTER]**. Αφού εισάγετε την ακολουθία "801 [ENTER]", όλες οι ρυθμίσεις κειμένου (π.χ. ονόματα ζωνών, χρηστών, εξόδων, κ.λ.π.) θα επανέλθουν στις προεπιλεγμένες τιμές.

Εάν είναι συνδεδεμένα περισσότερα του ενός πληκτρολόγια στο σύστημα, έχετε τη δυνατότητα να αντιγράψετε τις τροποποιημένες πληροφορίες κειμένου από ένα πληκτρολόγιο με LCD οθόνη σε όλα τα άλλα πληκτρολόγια με LCD οθόνη που είναι συνδεδεμένα στο ίδιο σύστημα.

Αφού εισάγετε την ακολουθία **[PROG]-[800]-[ENTER],** όλες οι τροποποιημένες πληροφορίες κειμένου του τρέχοντος πληκτρολογίου θα μεταφερθούν σε όλα τα άλλα πληκτρολόγια με LCD οθόνη που είναι συνδεδεμένα στο σύστημα.

Υπάρχει επίσης μία εναλλακτική μέθοδος για την μεταφορά των πληροφοριών κειμένου. Κρατήστε πατημένο το πλήκτρο **"CHIME"** για 2 δευτερόλεπτα σε κατάσταση "Τοπικής Επεξεργασίας" για να εκτελέσετε την μεταφορά. Οι πληροφορίες κειμένου του τρέχοντος πληκτρολογίου θα μεταφερθούν σε όλα τα άλλα πληκτρολόγια με LCD οθόνη που είναι συνδεδεμένα στο σύστημα.

#### **Έξοδος από την Κατάσταση Προγραμματισμού**

Κρατήστε πατημένο το πλήκτρο <PROGRAM> για 2 δευτερόλεπτα. Το πληκτρολόγιο με LCD οθόνη θα βγει από την κατάσταση Τοπικής Επεξεργασίας και θα επιστρέψει σε κατάσταση Αδράνειας. Εναλλακτικά, πατήστε κατ' επανάληψη το πλήκτρο <PROGRAM> μέχρι να εμφανιστεί η ένδειξη "Exit Programming" στην οθόνη και κατόπιν πατήστε το πλήκτρο <ENTER> για να βγείτε από την κατάσταση προγραμματισμού.

#### **Διάγραμμα Διαμόρφωσης**

Χρησιμοποιήστε την ακόλουθη φόρμα για να καταγράψετε τις αλλαγές και τις τροποποιήσεις που έχετε κάνει στο σύστημα.

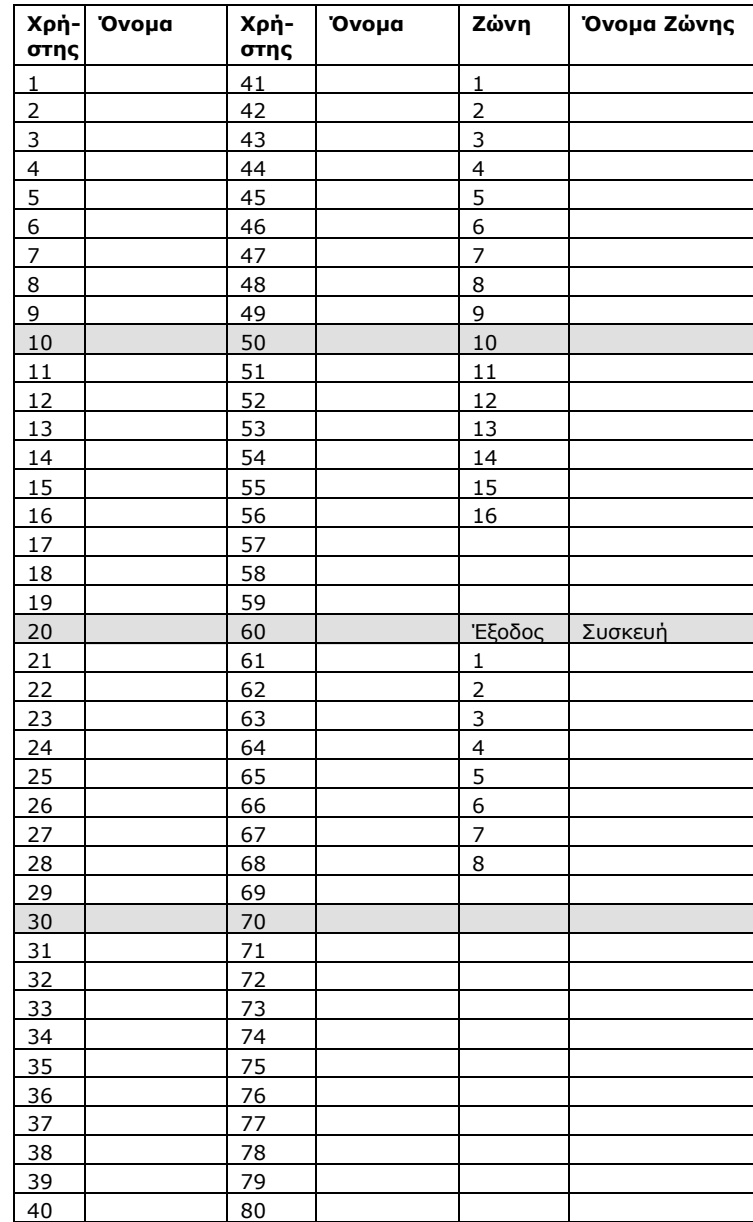

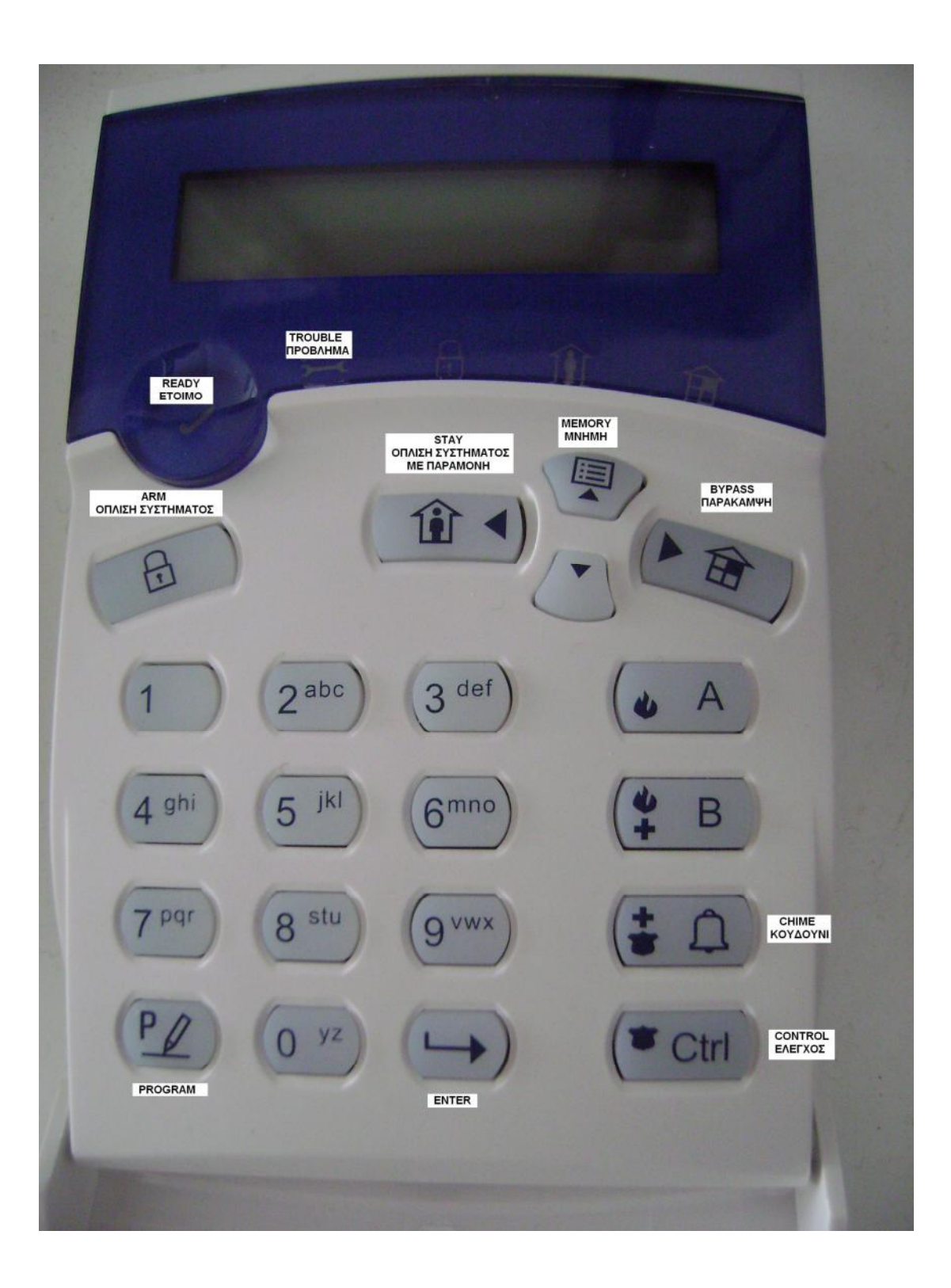

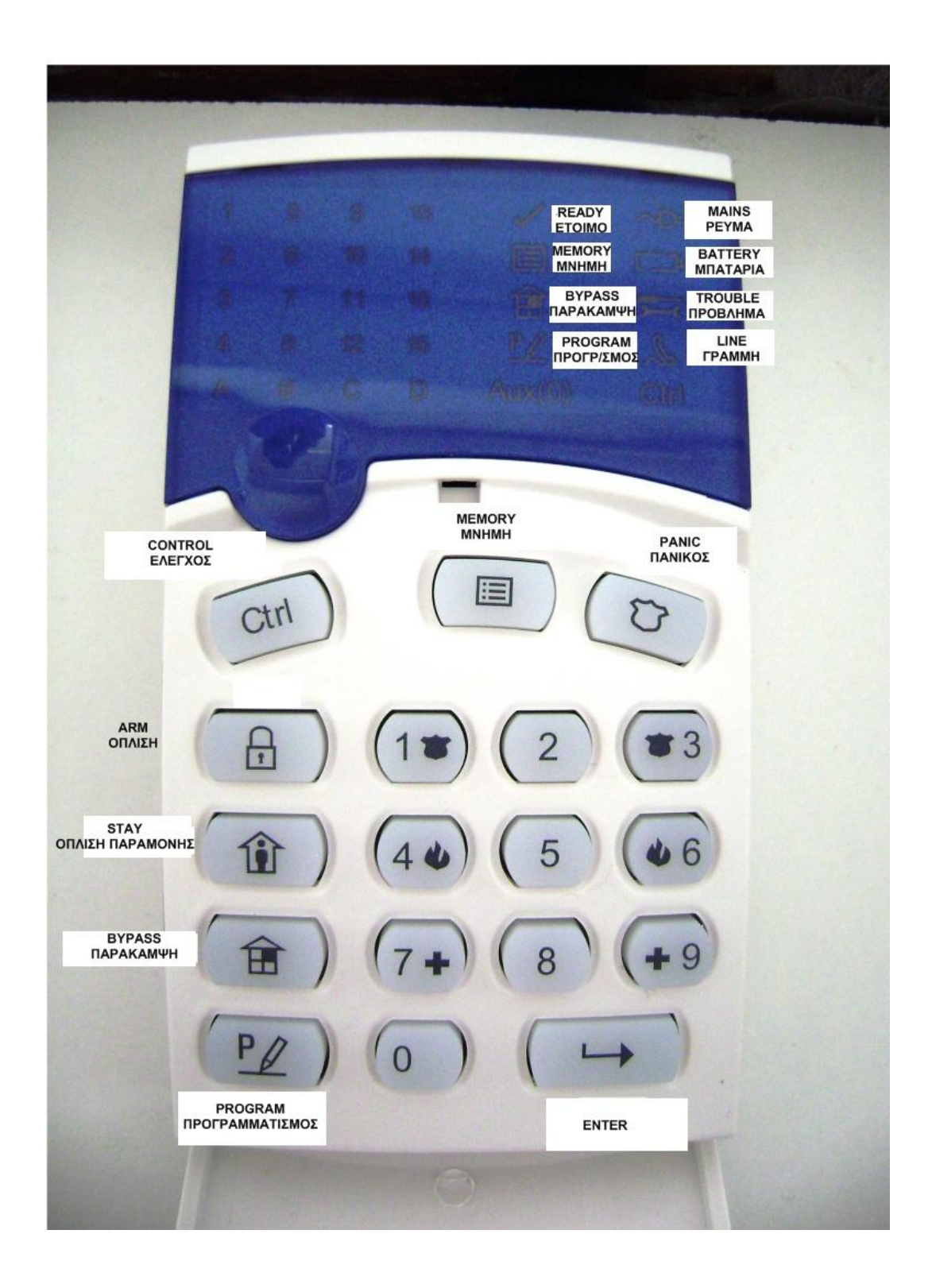